# (1)発生記録請求(債務者請求)

①未承認一覧画面

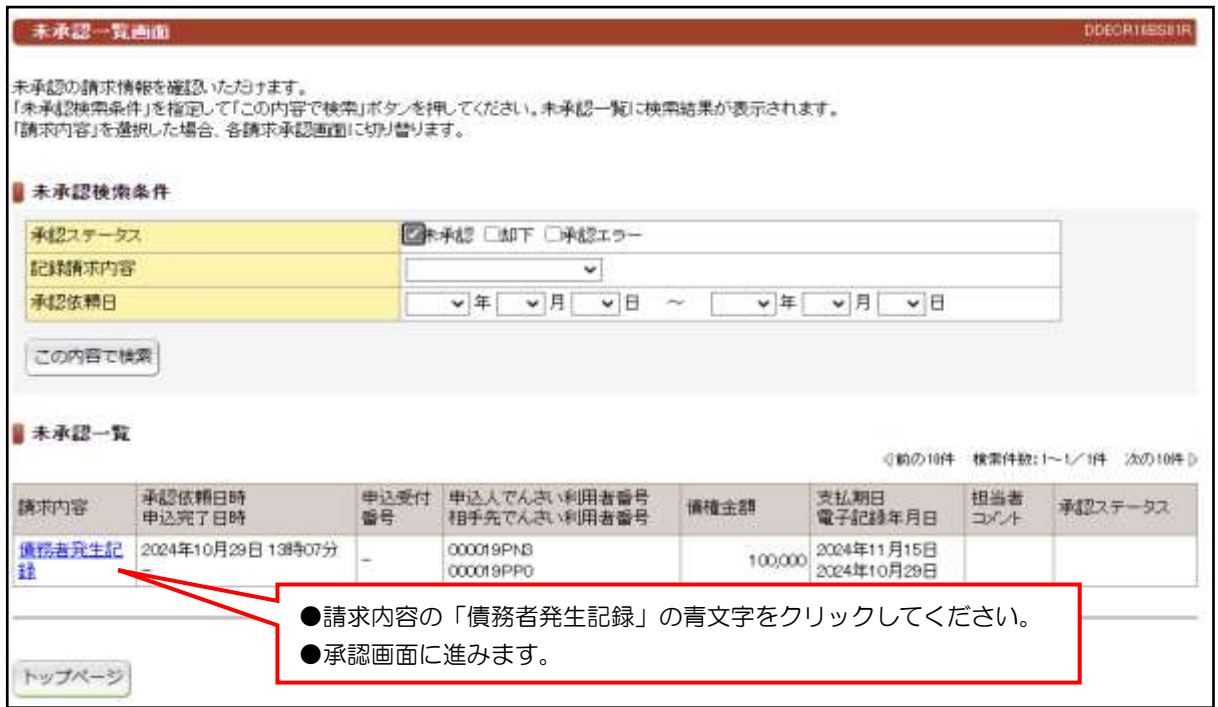

#### ②承認画面

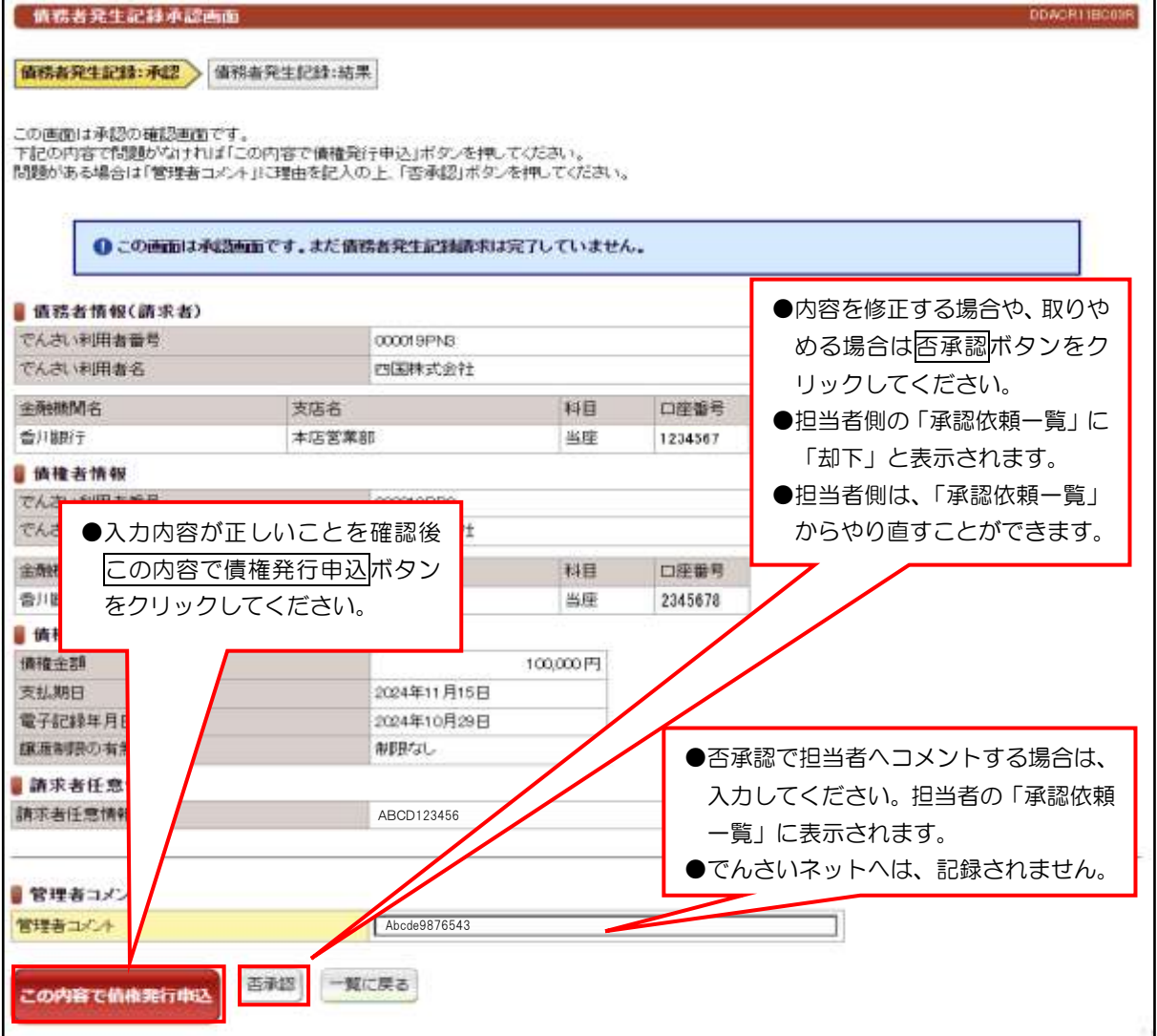

 $VI-4$ 

#### (1)発生記録請求(債務者請求)

③承認結果画面

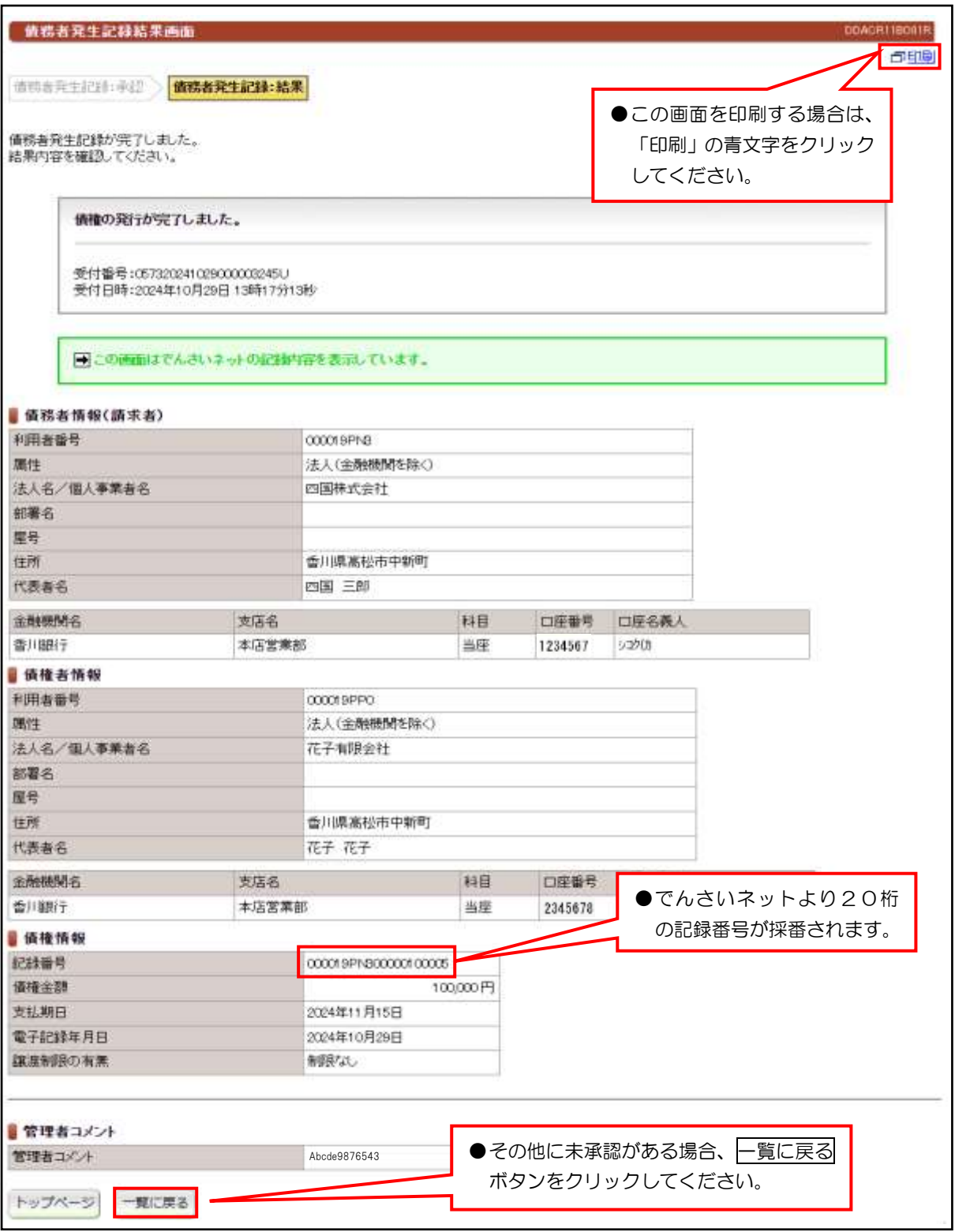

#### 【注意事項】

- ●当日処理でエラーがなければ、「でんさいネット」に記録されます。
- ●予約取引であれば予約日まで「でんさいネット」には登録が完了していないために、開示請求 しても対象先なしとなります。
- ●予約取引でも、記録番号は採番されますが「でんさいネット」には、予約日まで記録されません。

# (2)発生記録請求(債権者請求)

①未承認一覧画面

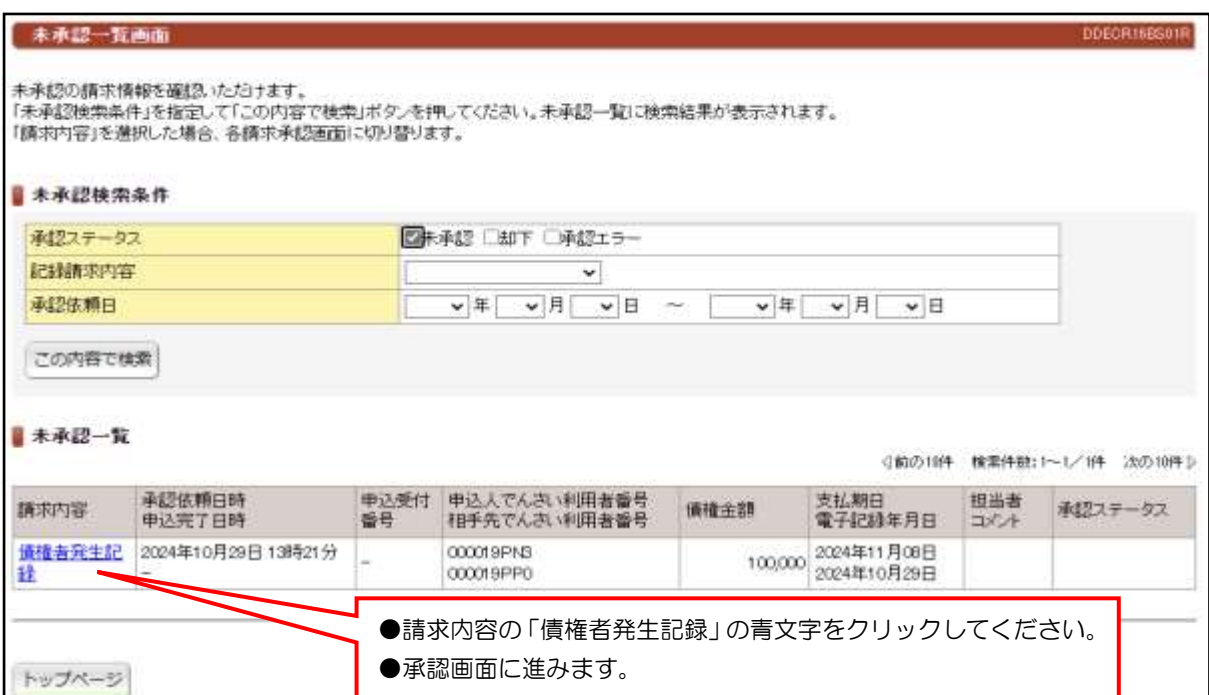

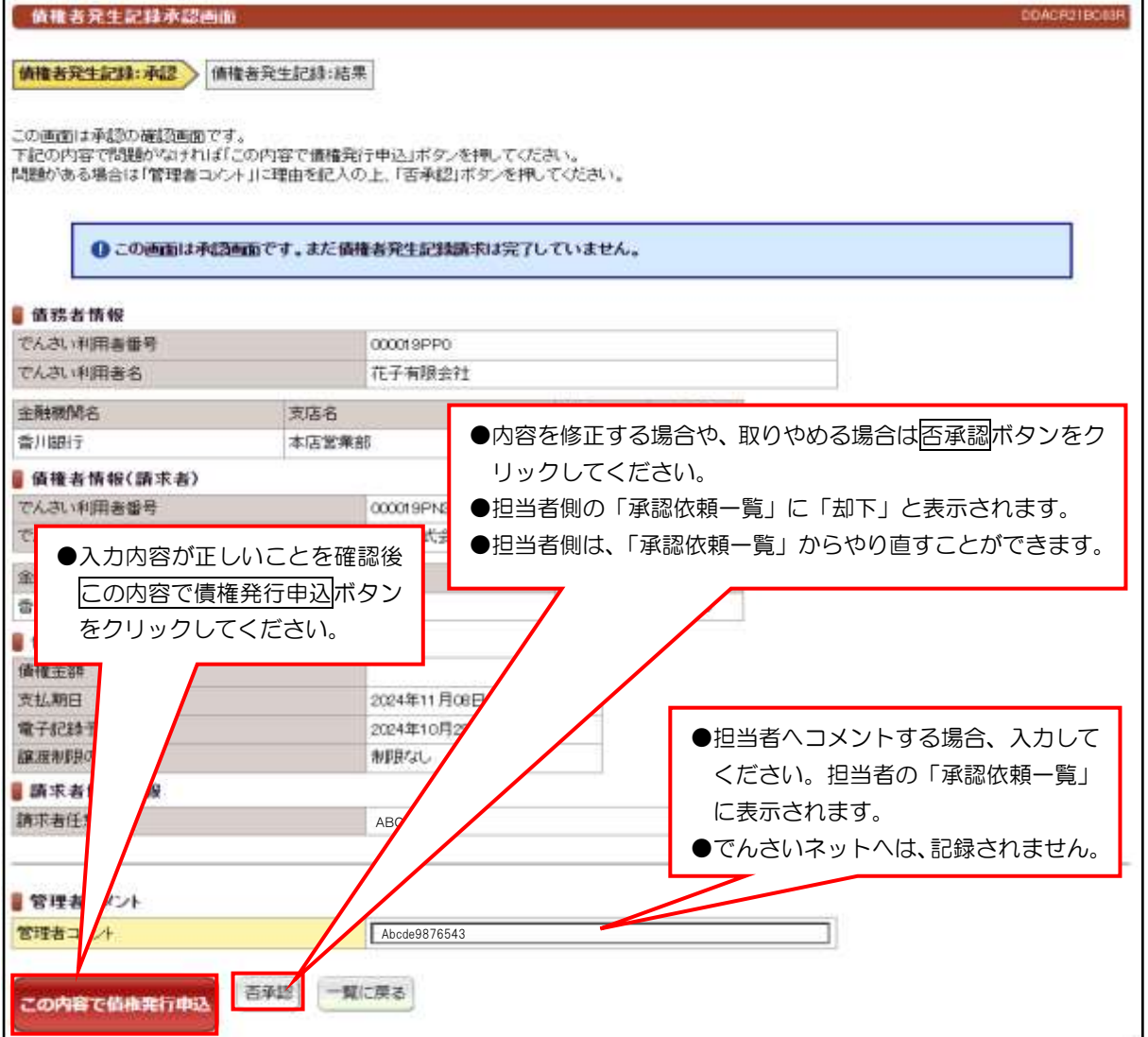

# (2)発生記録請求(債権者請求)

③承認結果

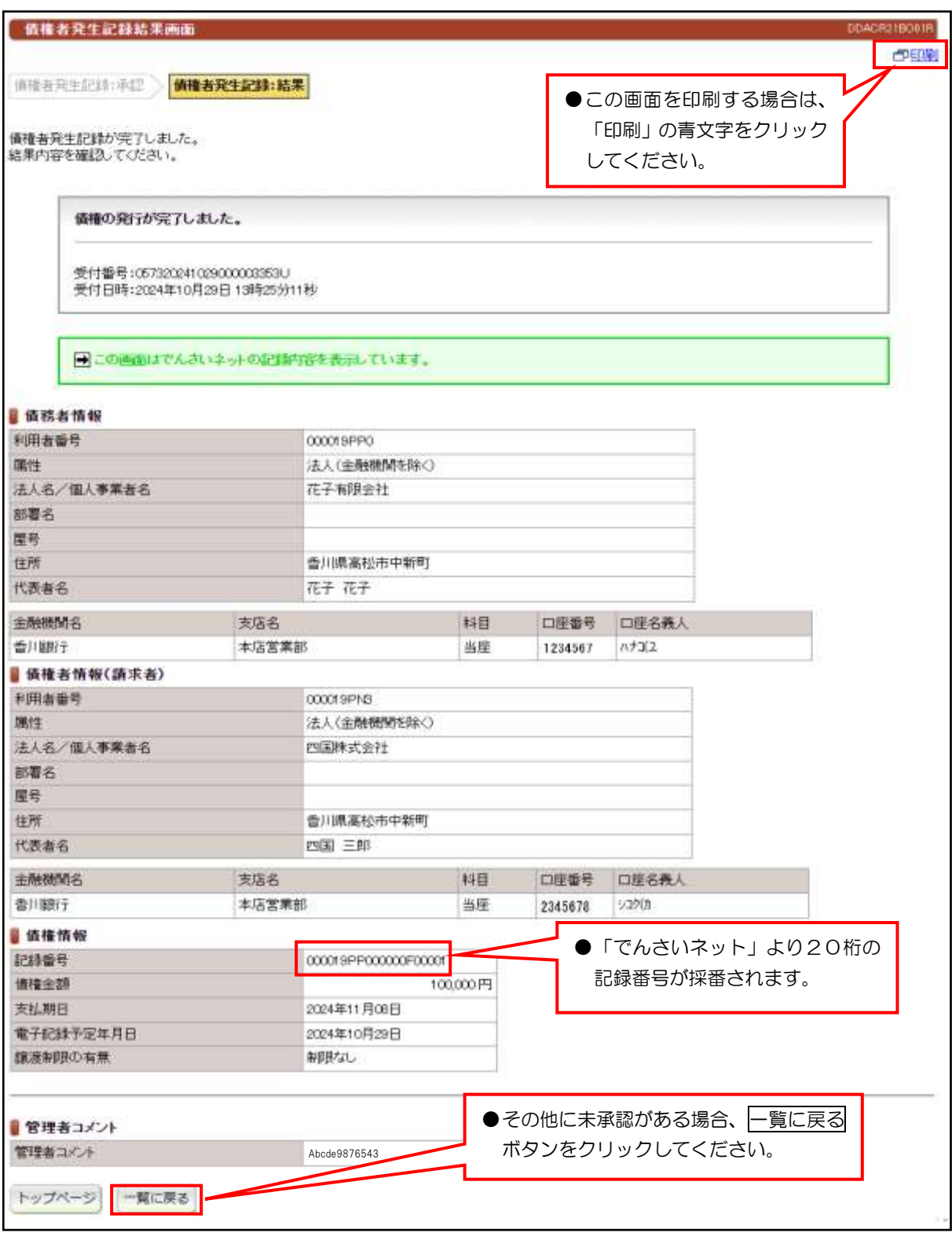

#### 【注意事項】

●債務者の方から、5営業日以内に承諾いただければ「でんさいネット」に記録できます。

#### (3)譲渡記録請求

#### ①未承認一覧画面

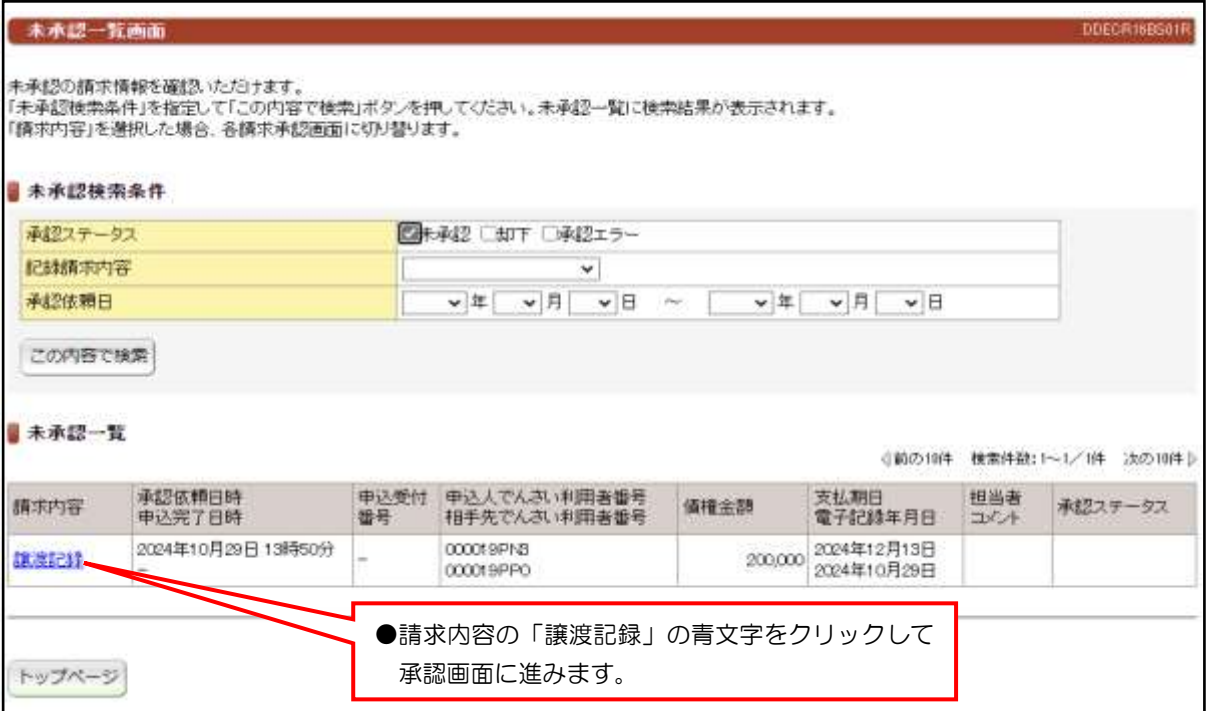

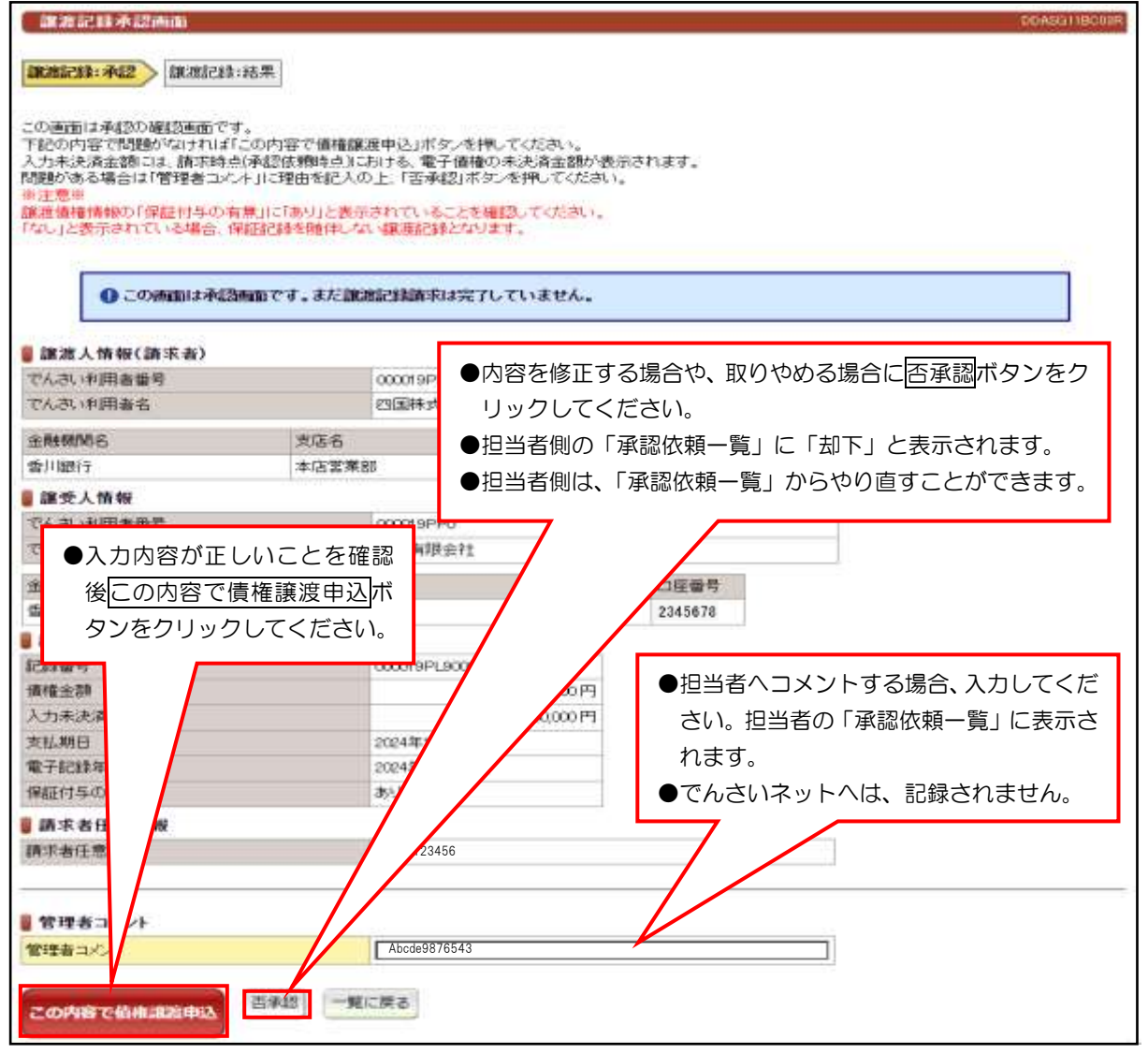

### (3)譲渡記録請求

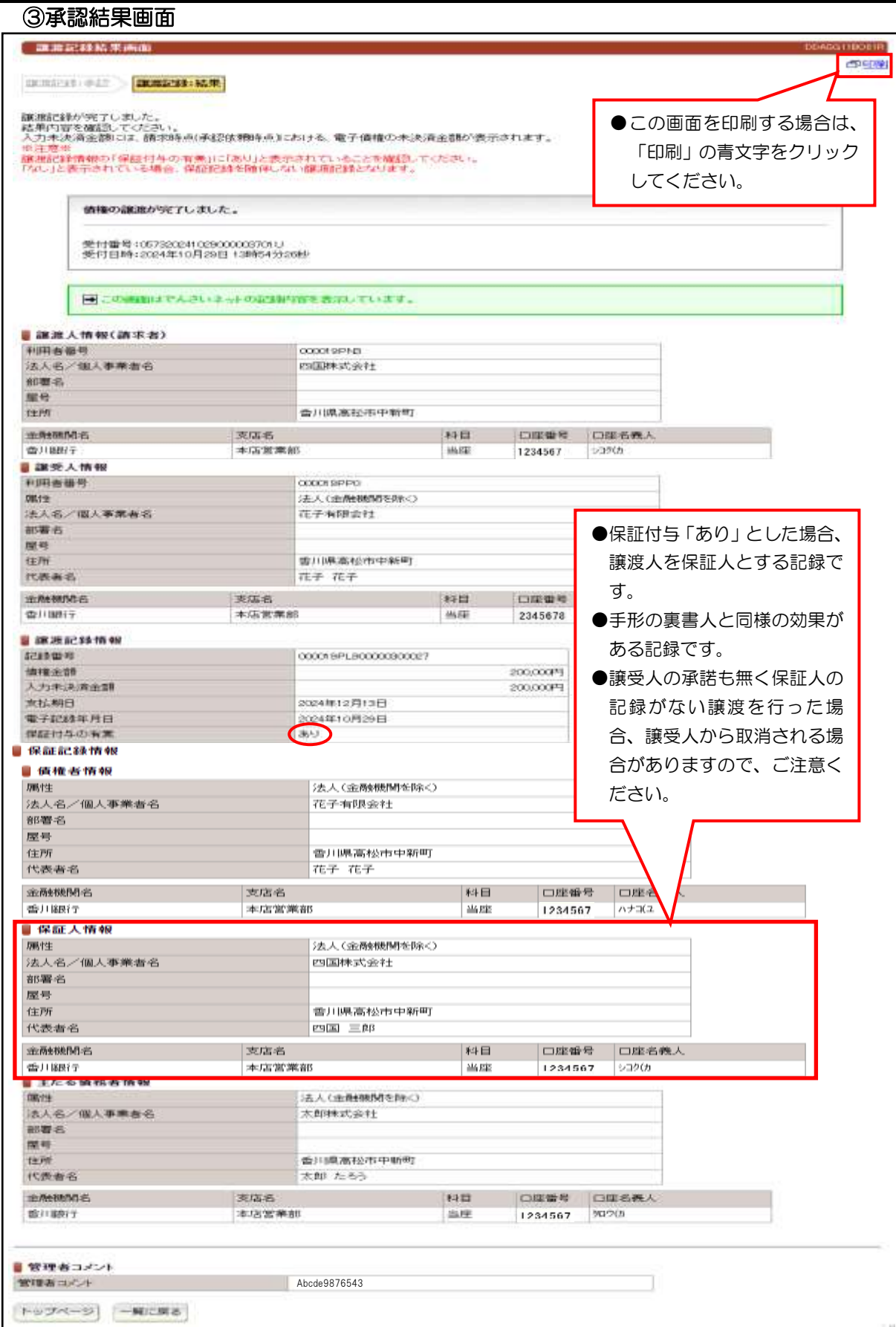

#### 【注意事項】

●請求内容と譲受人情報を十分に確認してください。

#### (4)分割譲渡記録請求

#### ①未承認一覧画面

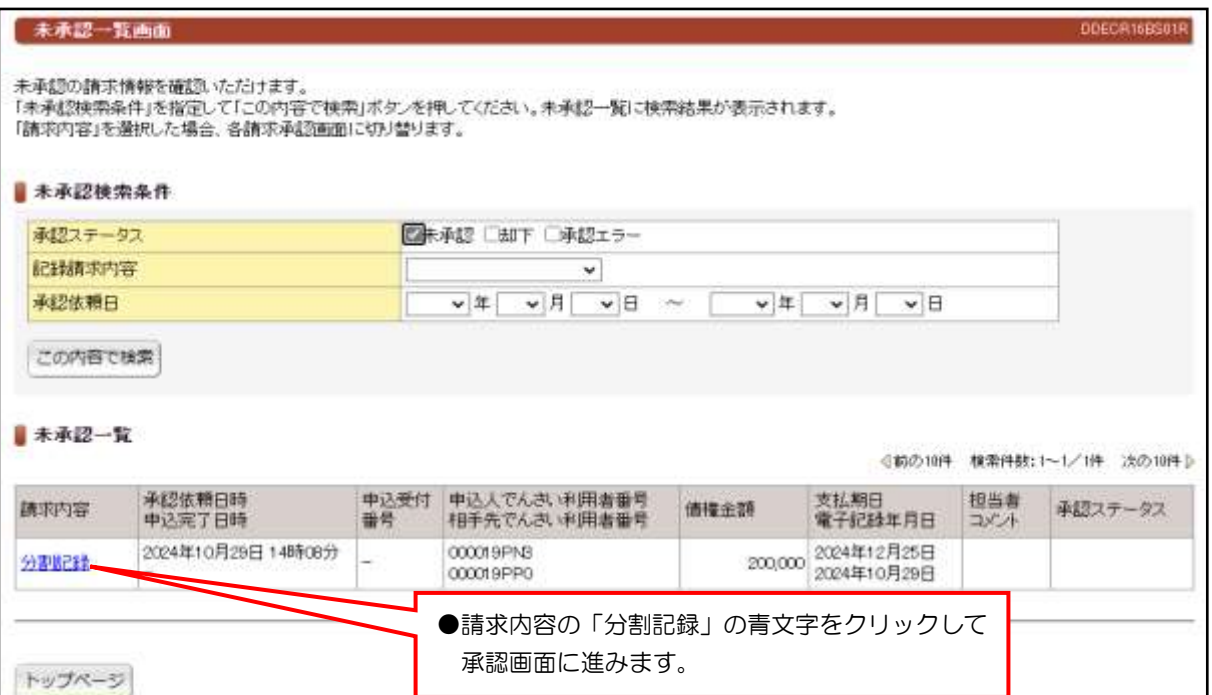

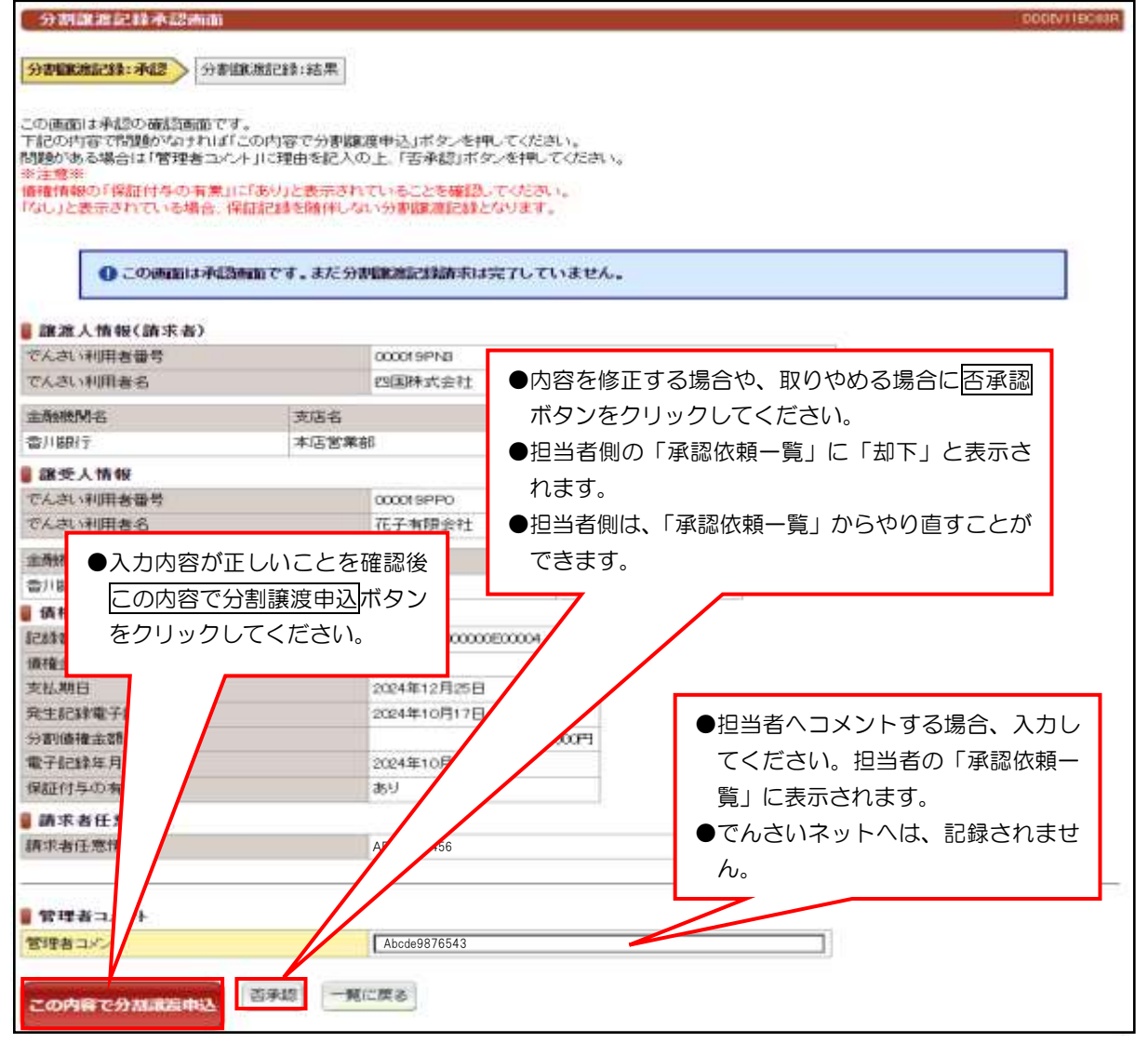

# (4)分割譲渡記録請求

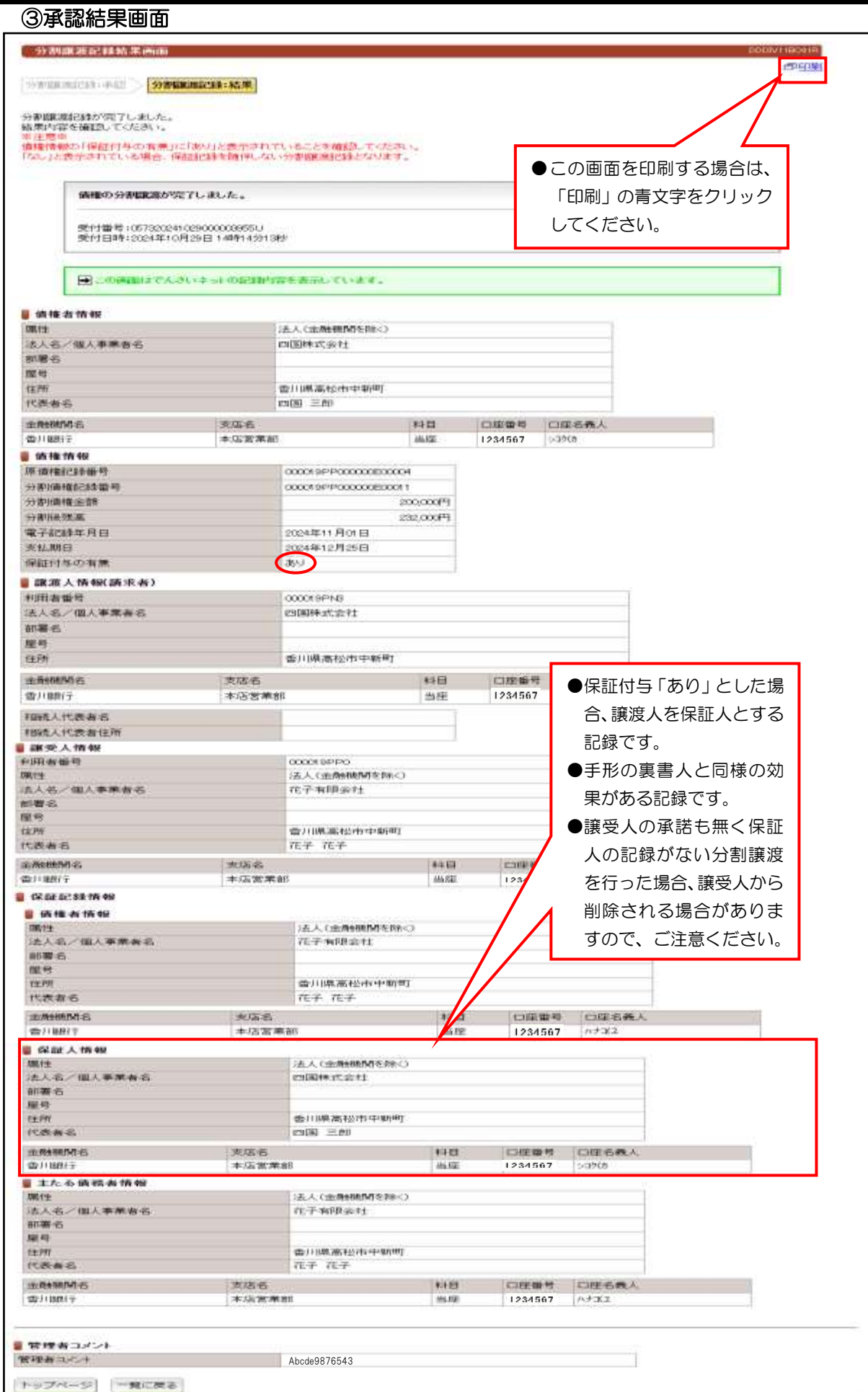

# (5)保証記録請求

# ①未承認一覧画面

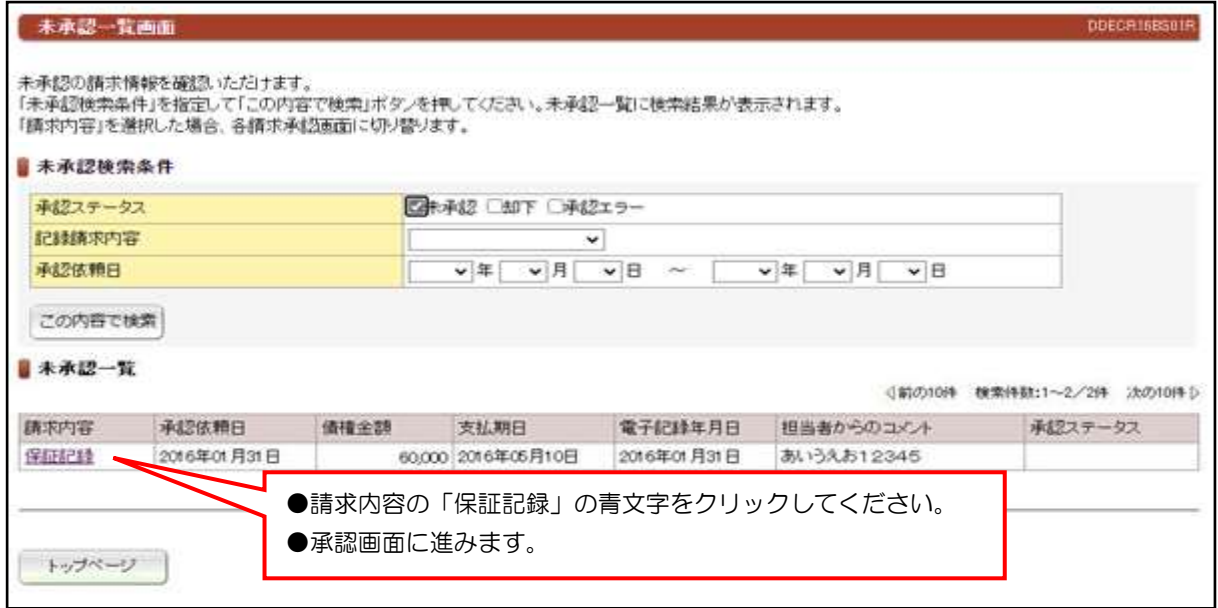

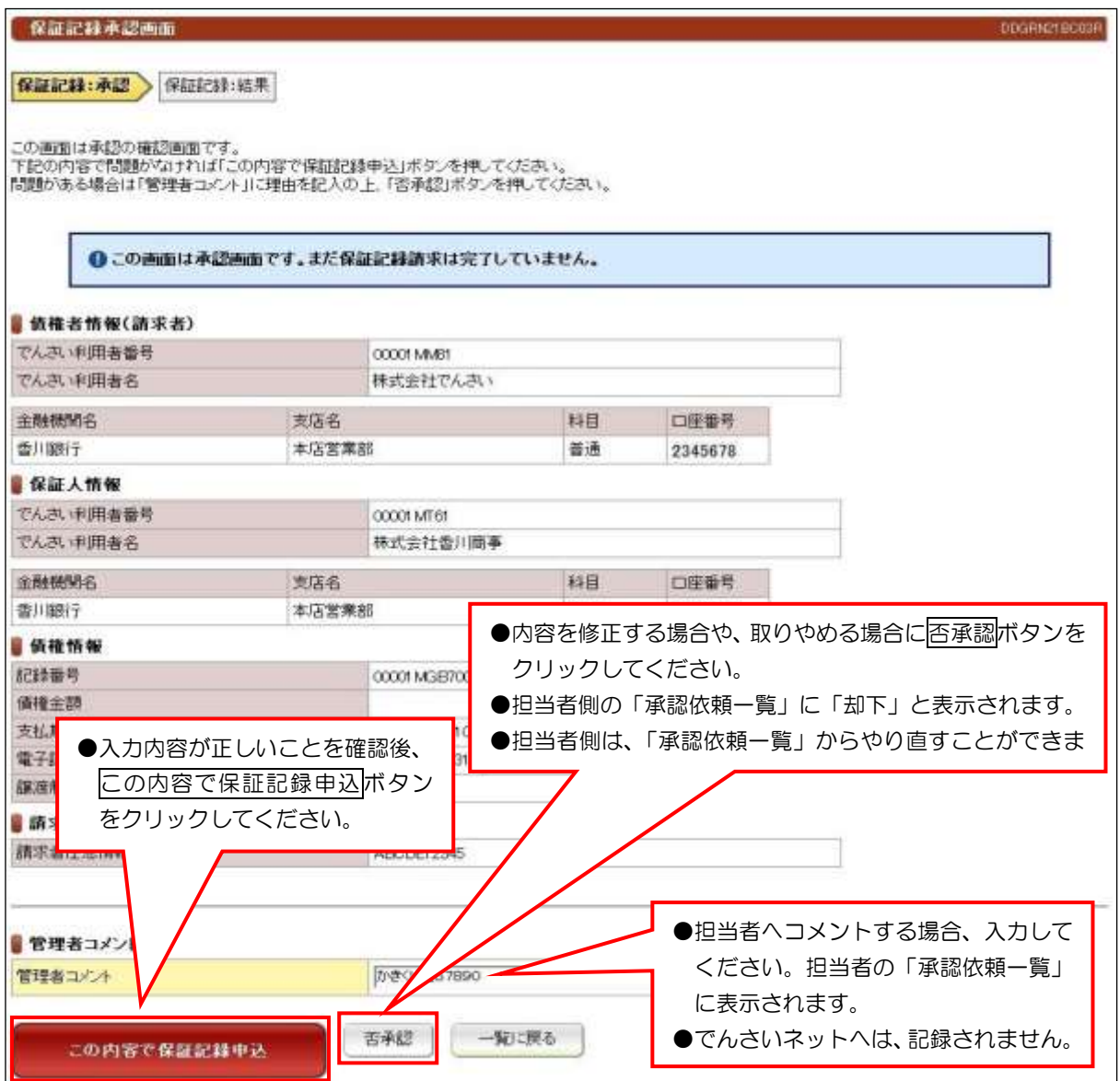

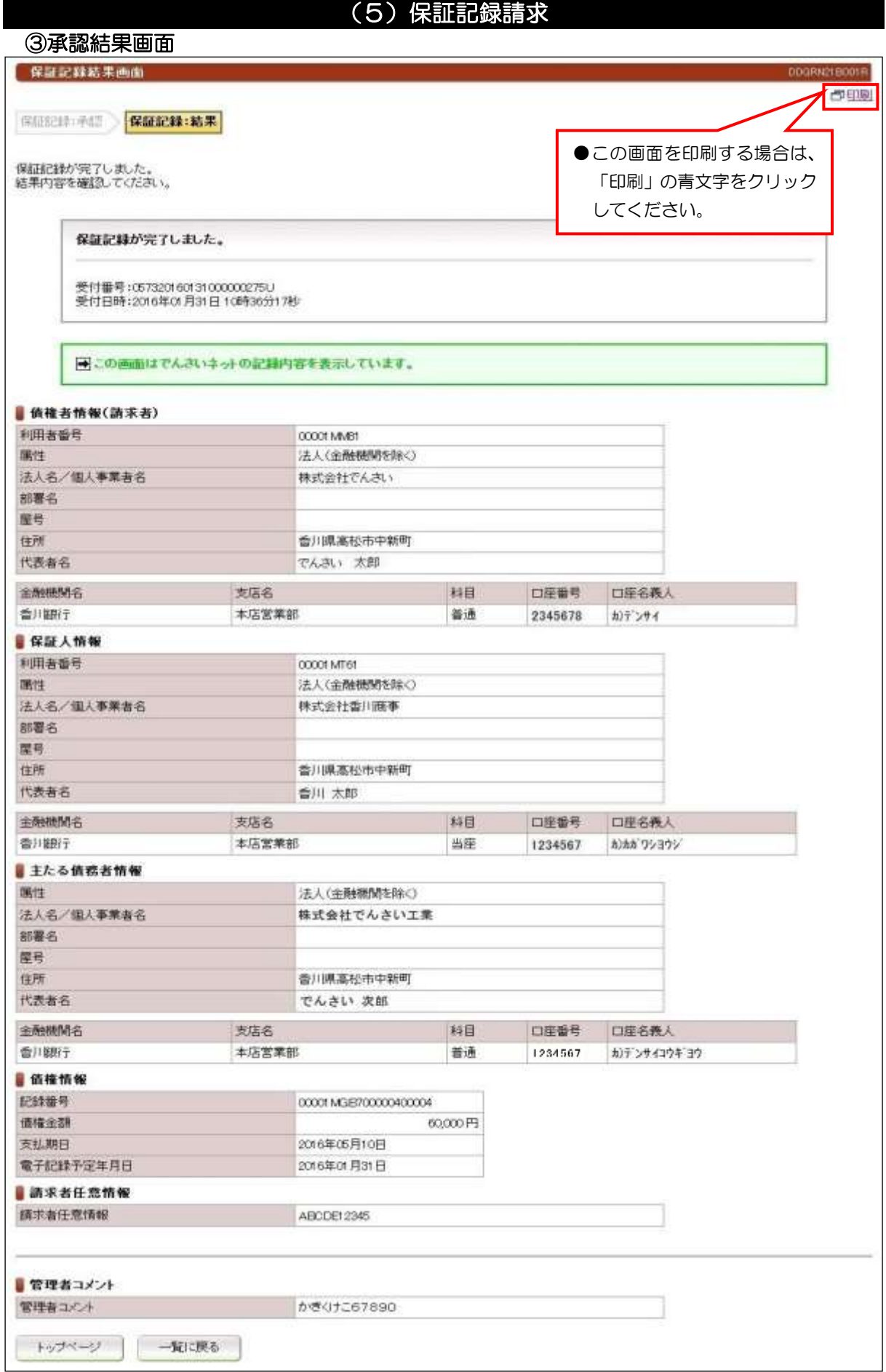

# (6)変更記録請求

### ①未承認一覧画面

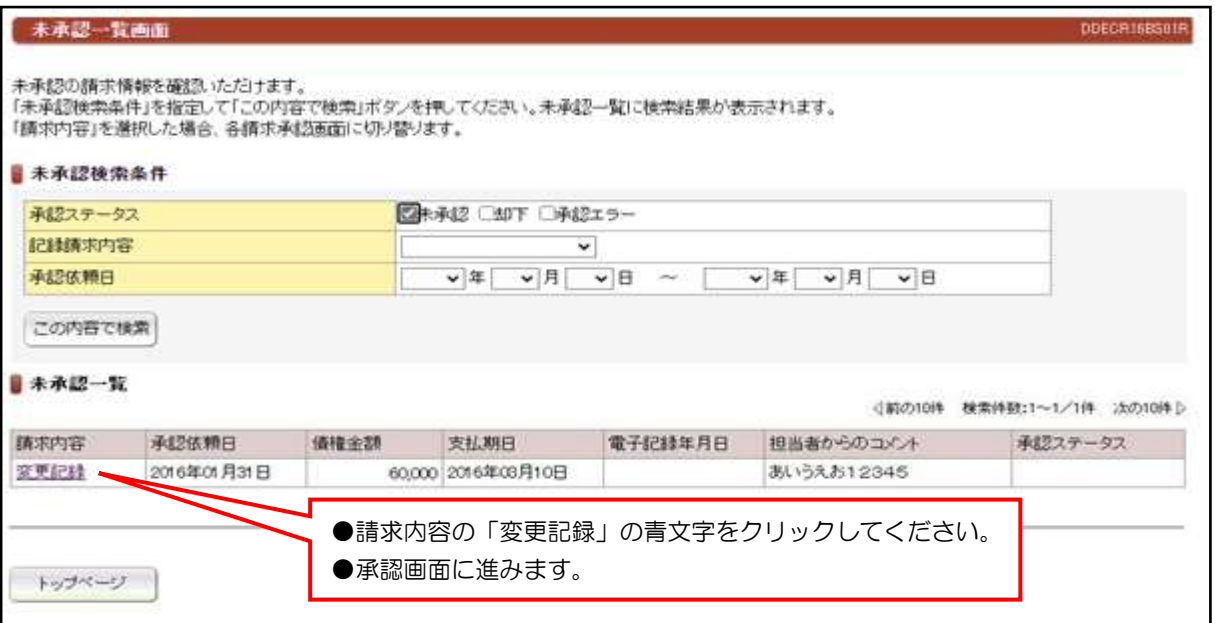

#### ②承認画面

٦

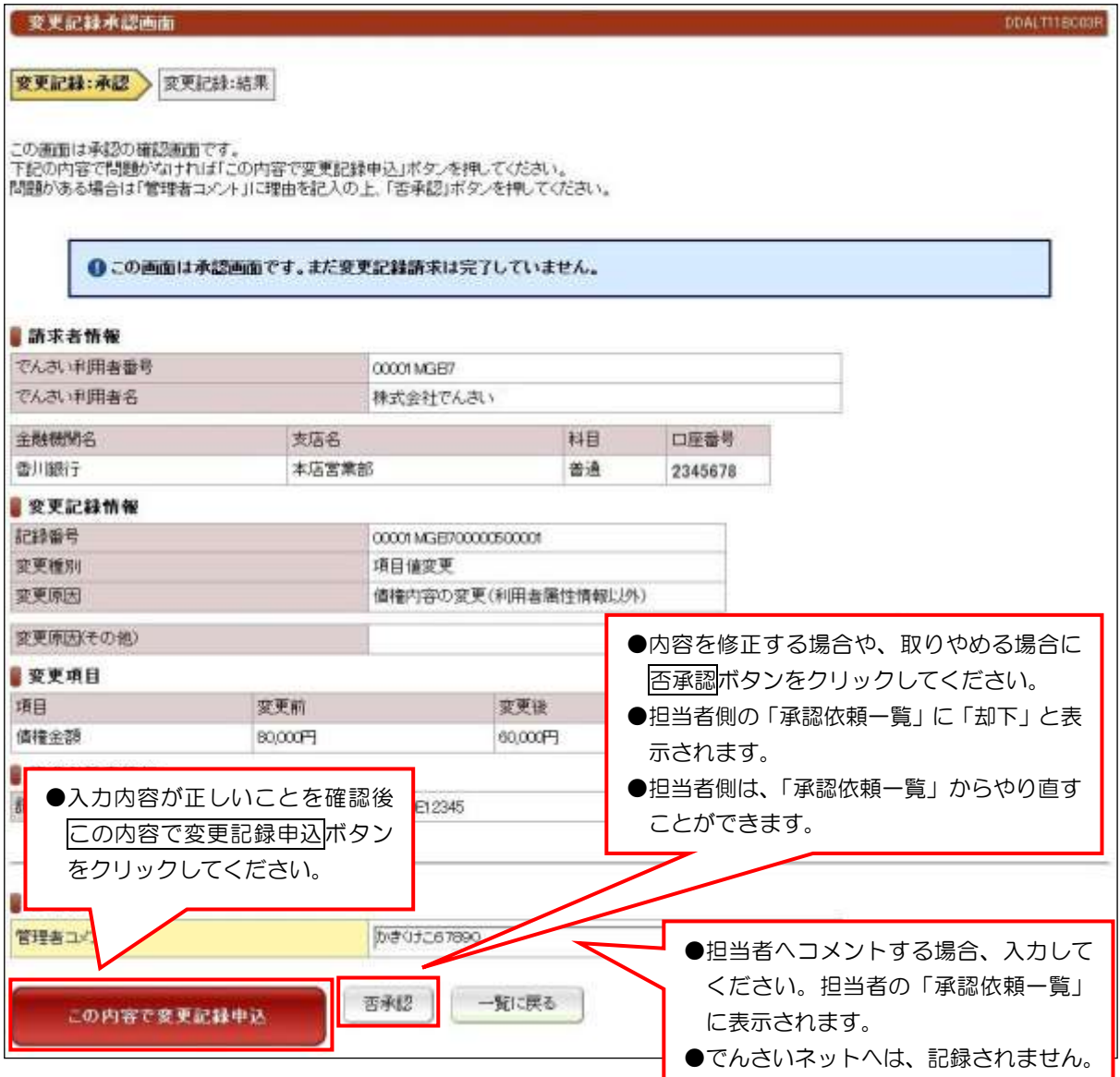

●

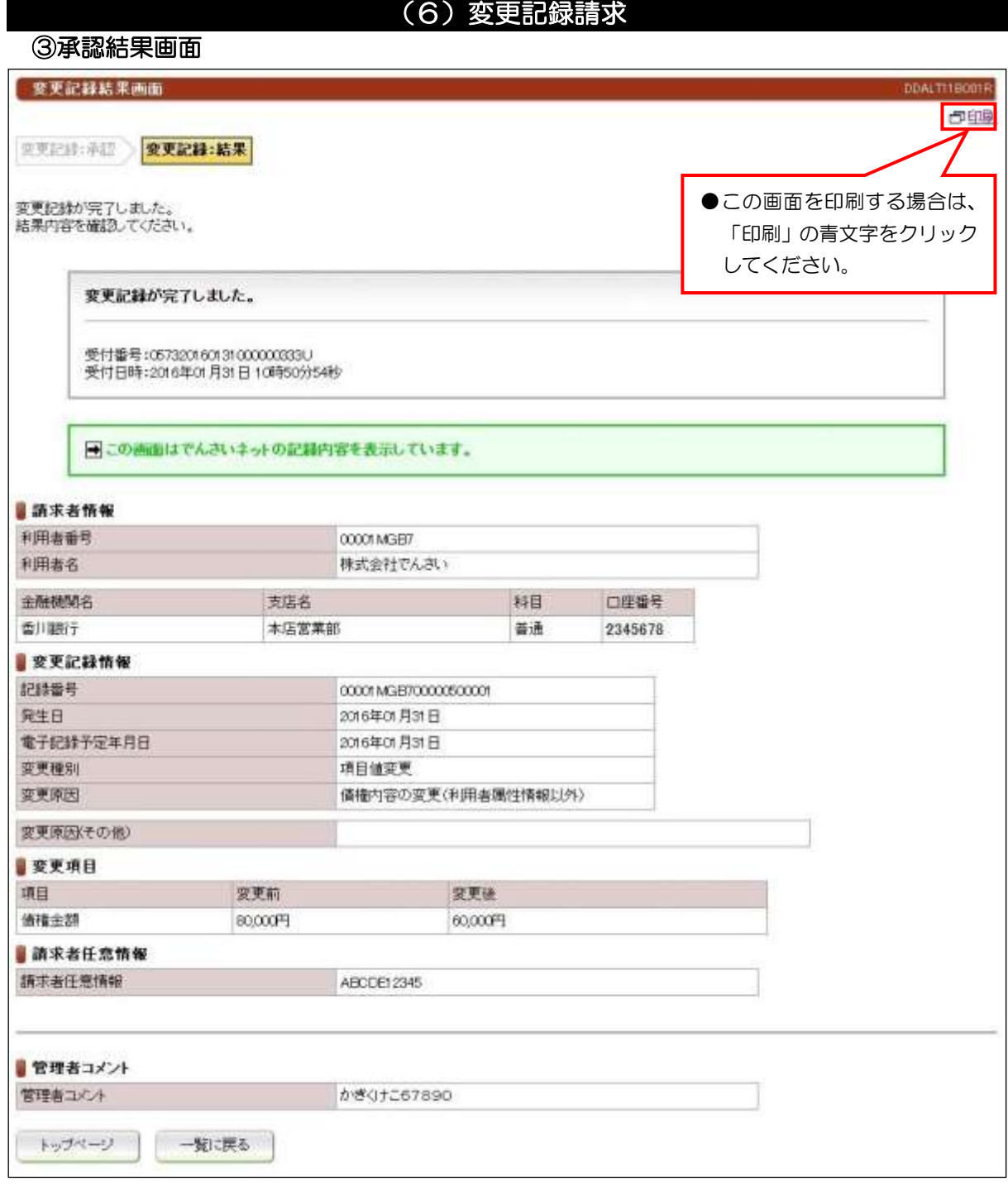

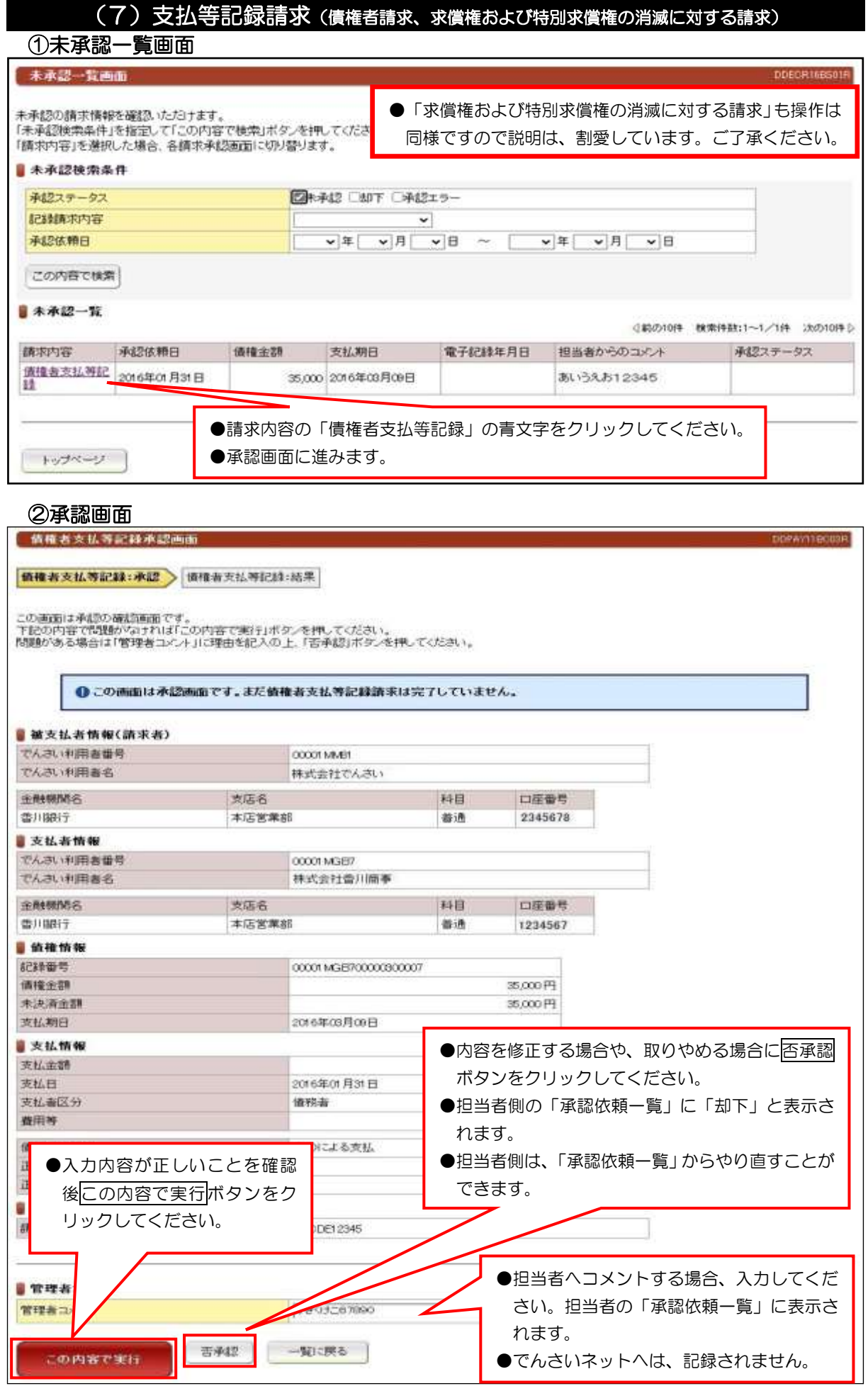

●

# (7)支払等記録請求(債権者請求、求償権および特別求償権の消滅に対する請求)

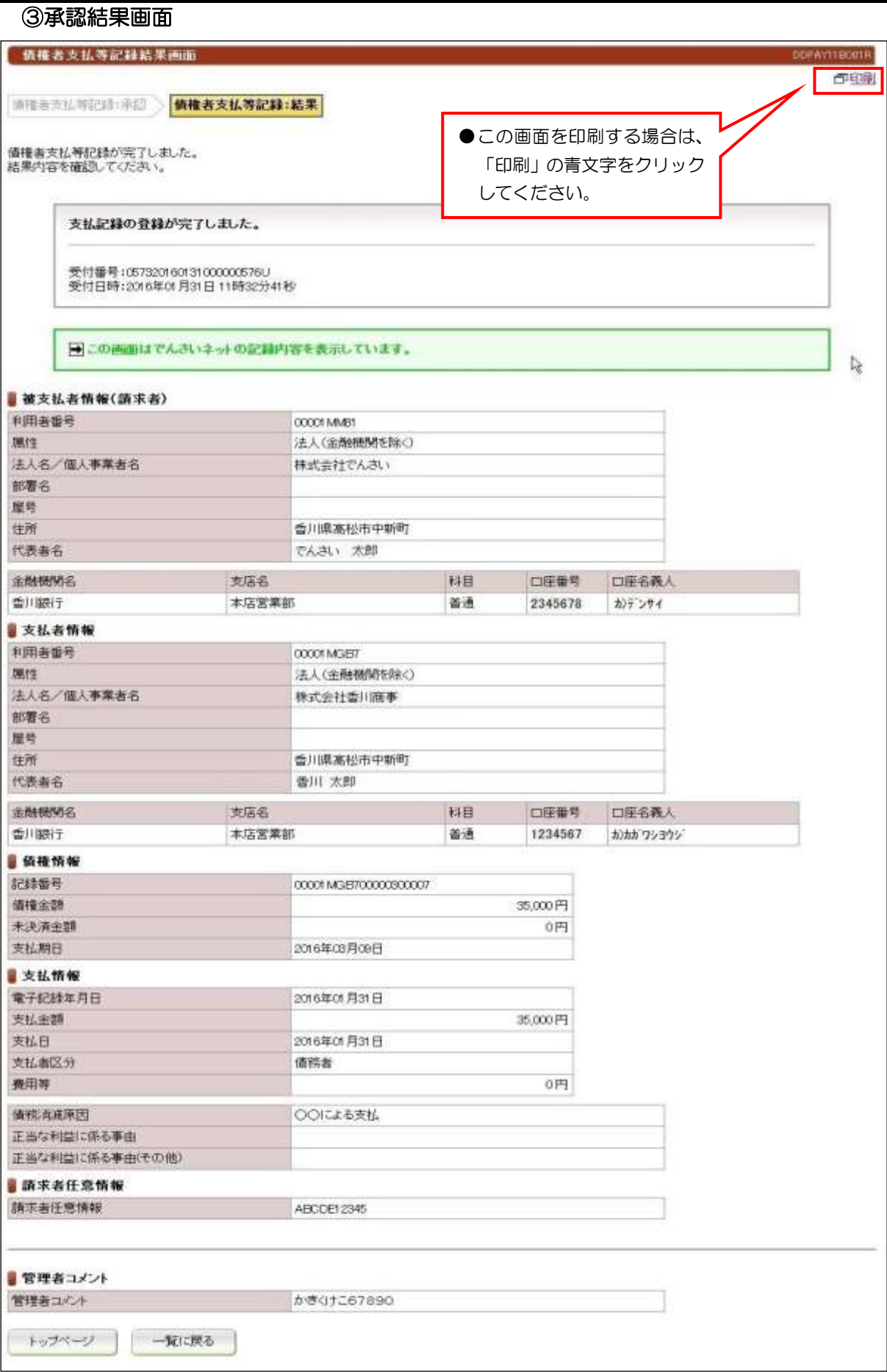

# (8)支払等記録請求(債務者/保証人および第三者として請求)

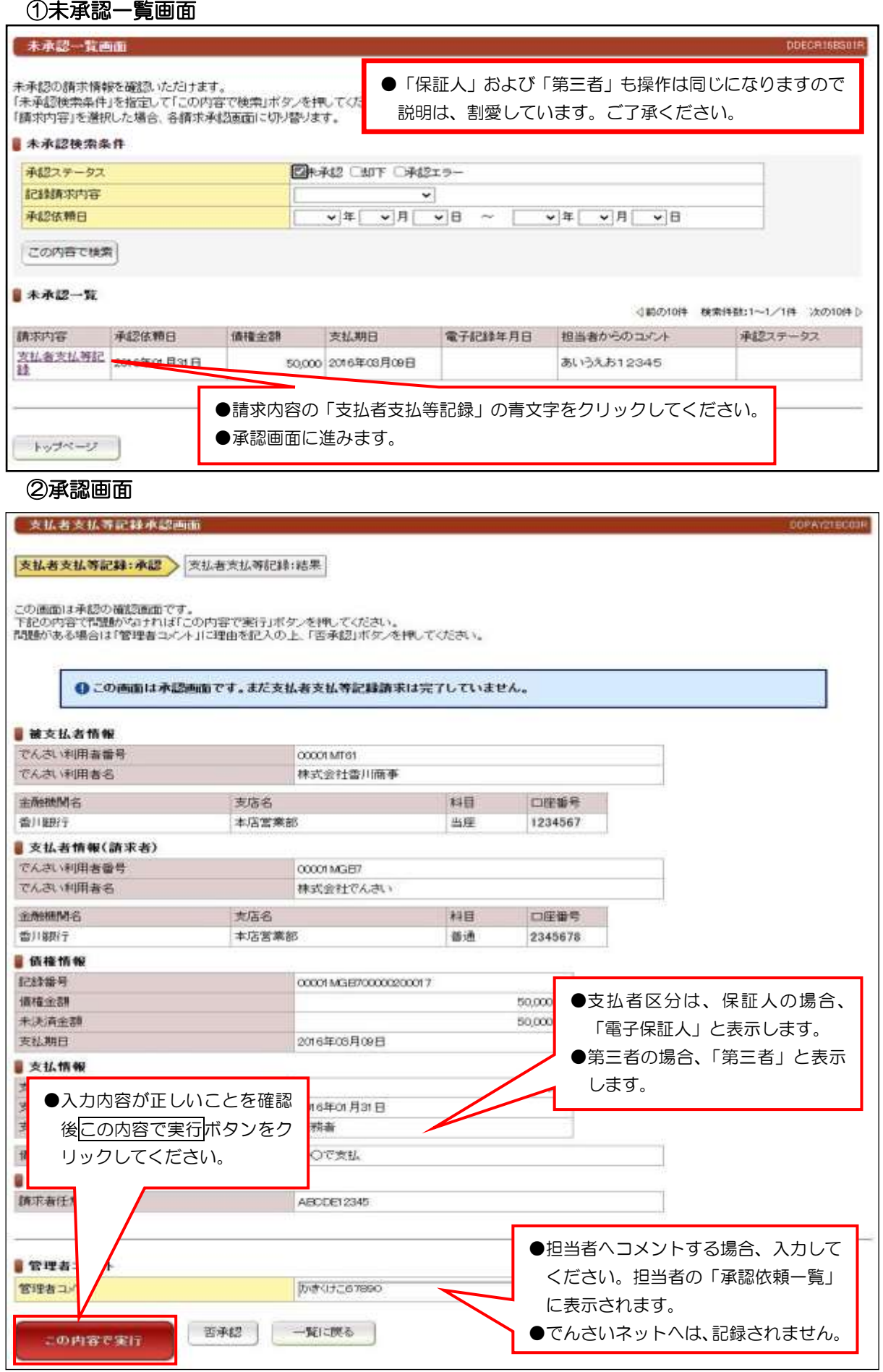

### (8)支払等記録請求(債務者/保証人および第三者として請求)

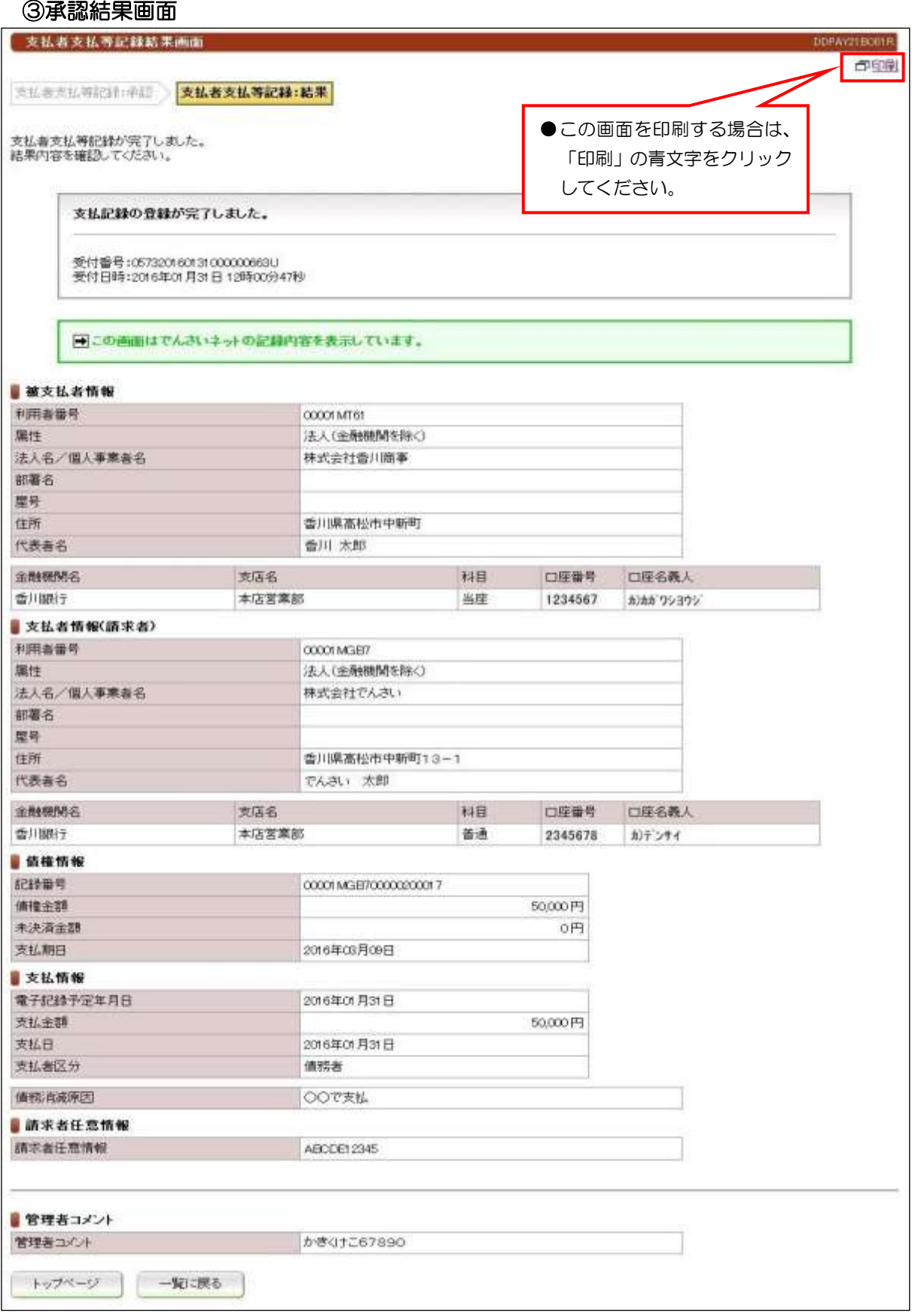

#### 【注意事項】

●債権者から承諾されないと支払等記録は、成立しません。

# (9)削除【例:債務者発生記録】

#### ①未承認一覧画面

ľ

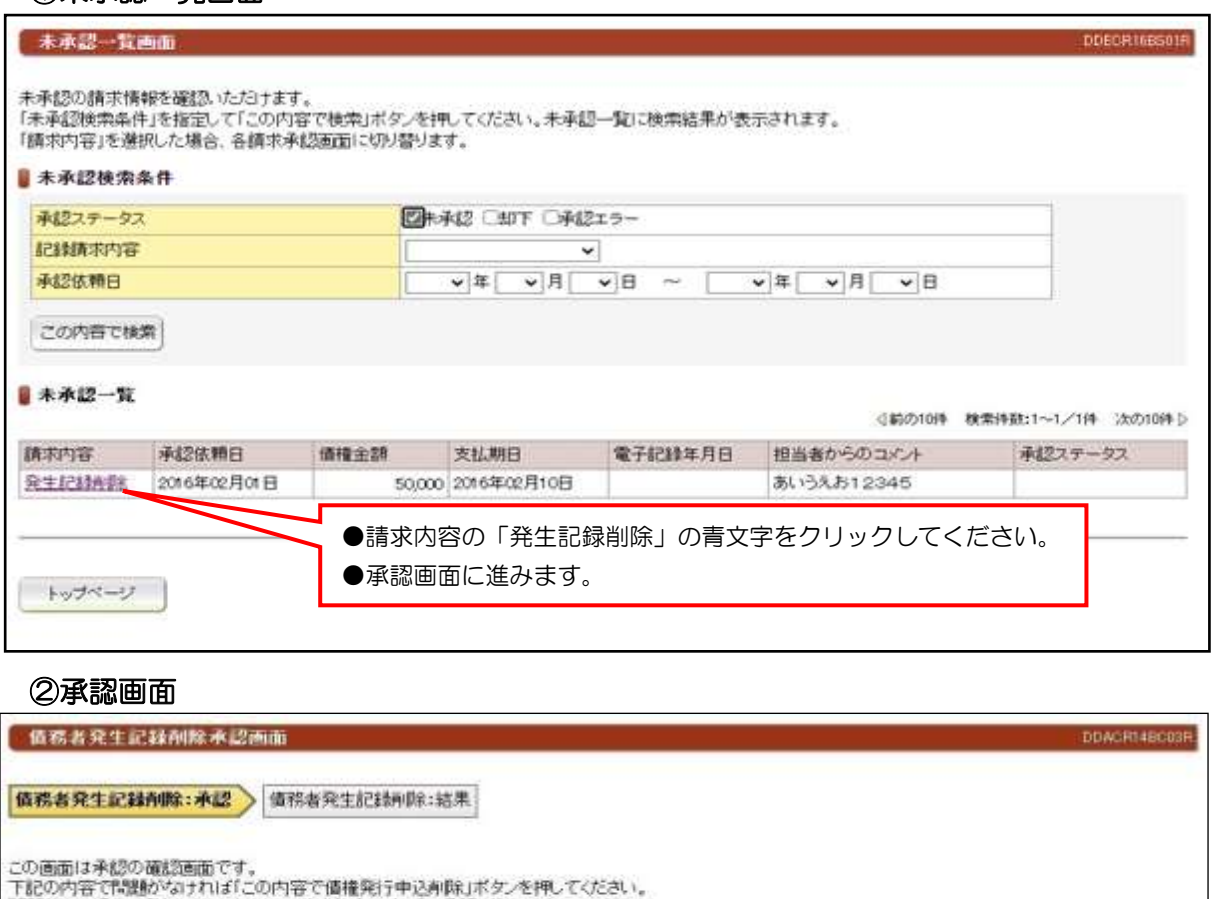

●この画面は承認画面です。まだ債務者発生記録削除講求は完了していません

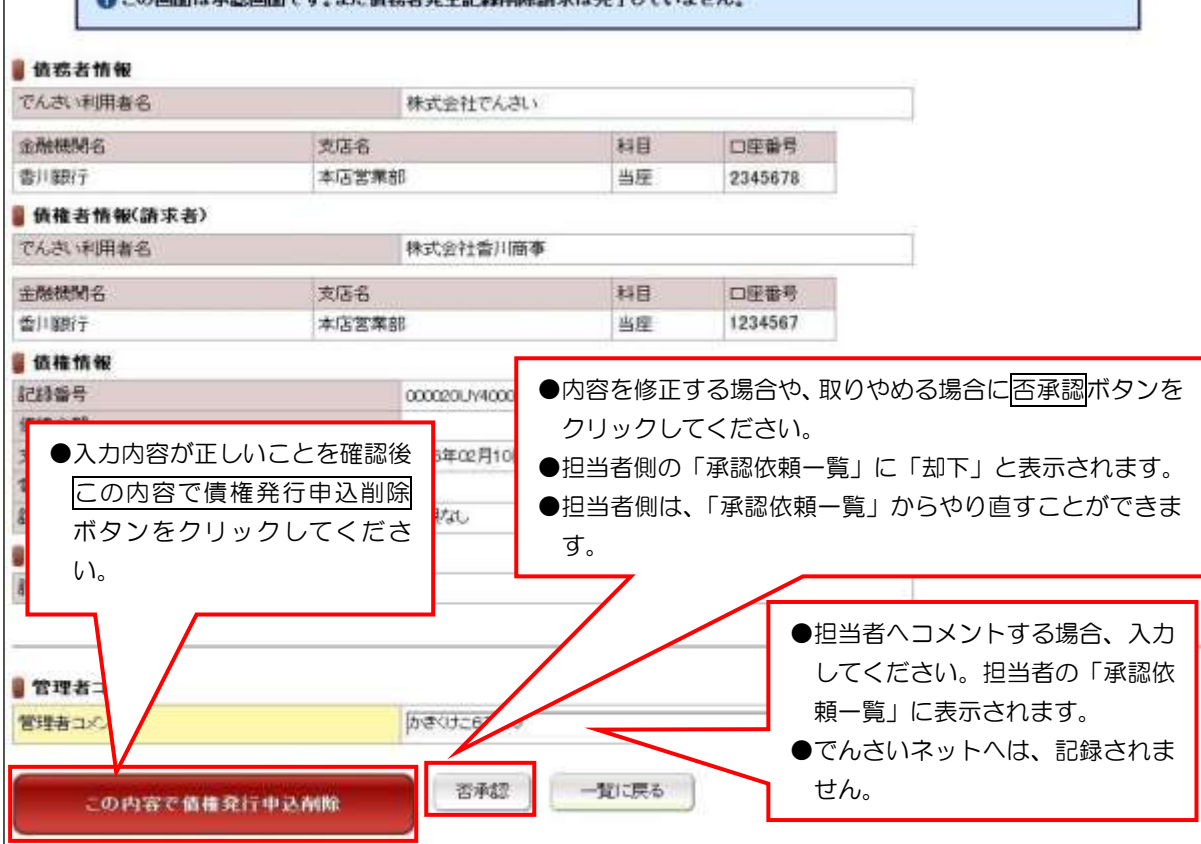

# (9)削除【例:債務者発生記録】

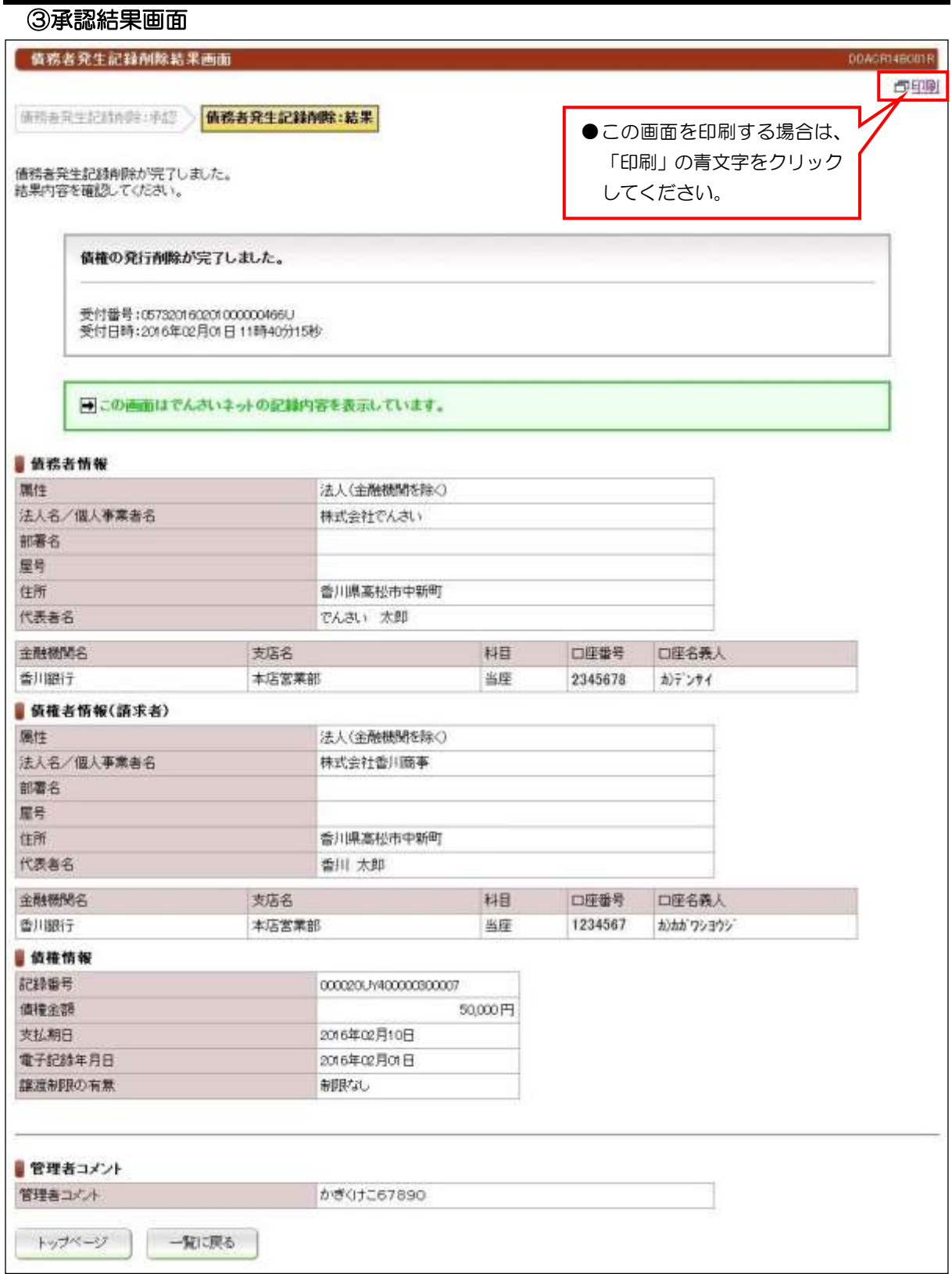

# (10)削除【例:譲渡記録】

①未承認一覧画面

P

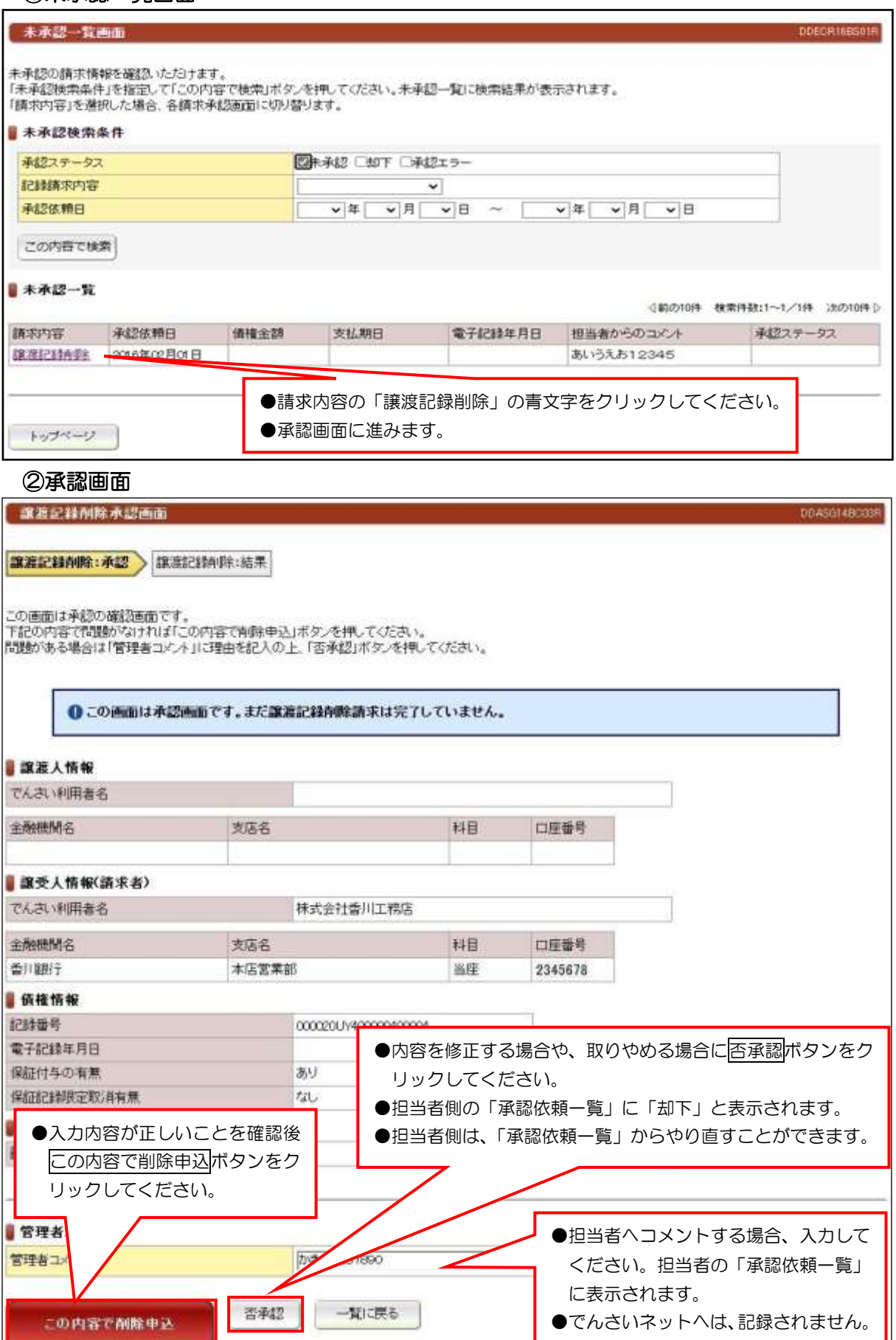

●

# (10)削除【例:譲渡記録】

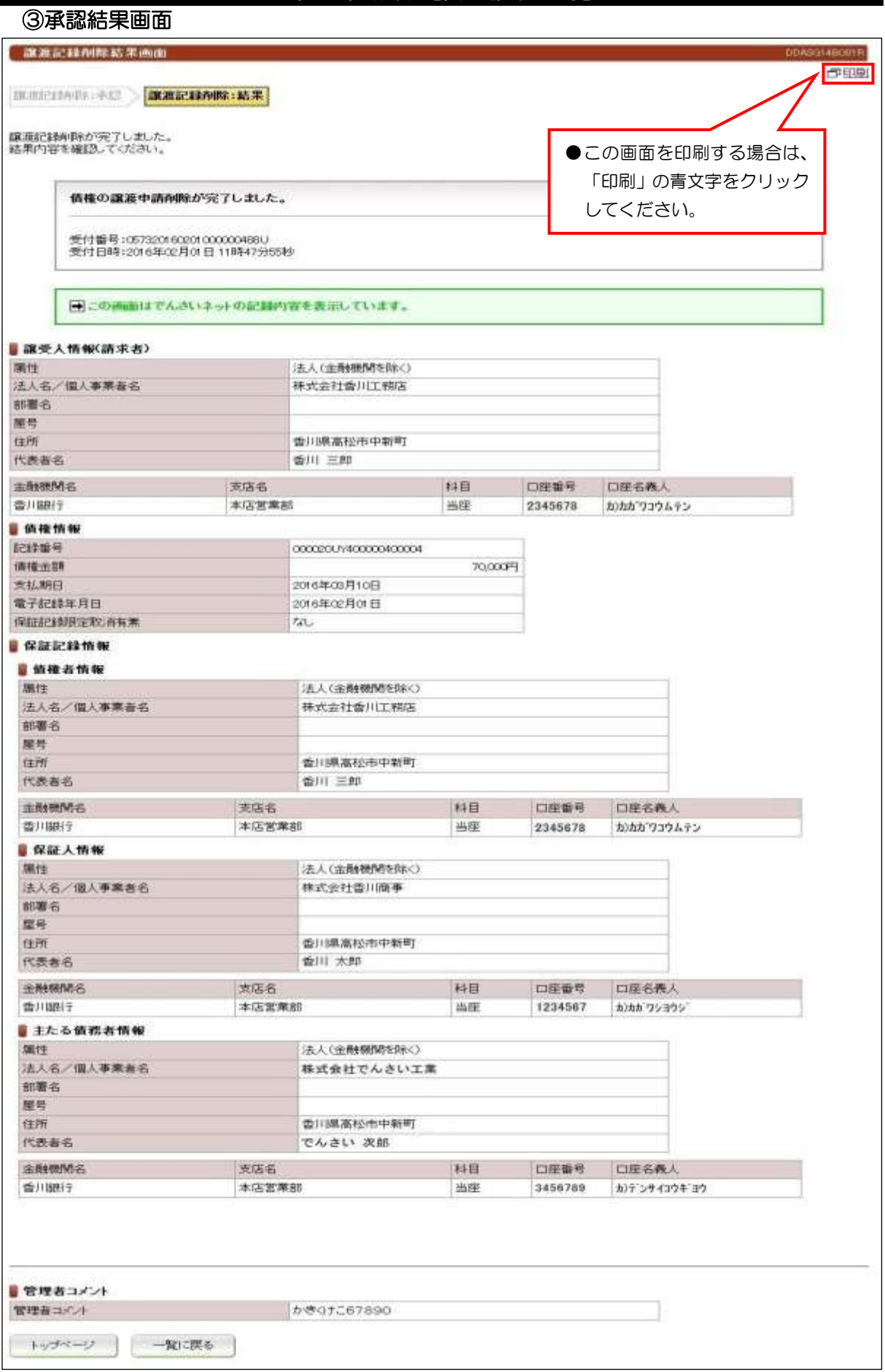

#### (11)予約取消【例:債務者発生記録】

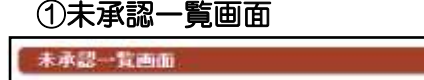

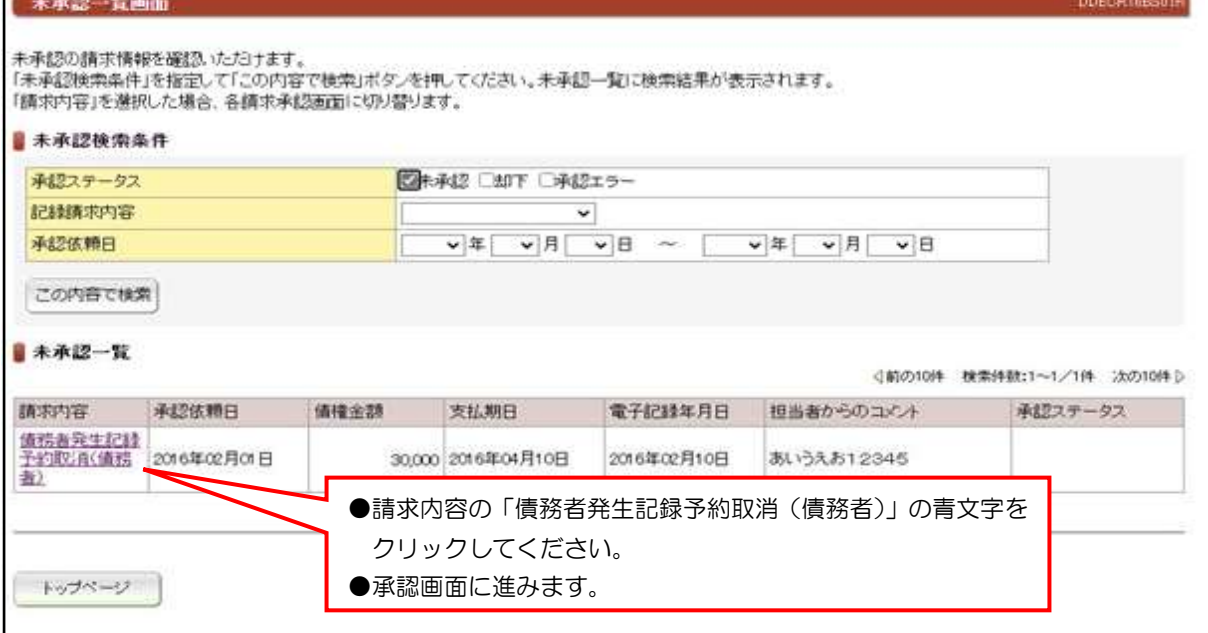

②承認画面

 $\overline{a}$ 債務者発生記録予約収消承認画面 DDAGRI2BC03R |債務者発生記録予約取消:承認 → 債務者発生記録予約取消:結果 ●この画面は承認画面です。まだ債務者発生記録予約取消請求は完了していません。 ■ 债券者情報(請求者) でんさい利用者名 株式会社でんさい 料目 金融機関名 支店名 口座番号 香川細行 本店営業部 当座 2345678 ■債権者情報 でんさい利用者名 林式会社香川商事 料目 口座垂号 金融機関名 支店名 香川期行 本店営業部 当座 1234567 自信権情報 記録番号 000020UV400000500001 mon E **请精金器** 支払期日 2016年0 **●内容を修正する場合や、取りやめる場合に下承認ポタンをク** 2016年 リックしてください。 ●入力内容が正しいことを確認 制限な ●担当者側の「承認依頼一覧」に「却下」と表示されます。 後債権発行申込の予約取消ボ ●担当者側は、「承認依頼一覧」からやり直すことができます。 タンをクリックしてくださ い。 ●担当者へコメントする場合、入力して かきくけ 管理者コメ ください。担当者の「承認依頼一覧」 に表示されます。 吉承認 一覧に戻る 情権発行申込の予約取消 ●でんさいネットへは、記録されません。 ●

 $\bigcirc$ zather

# (11)予約取消【例:債務者発生記録】

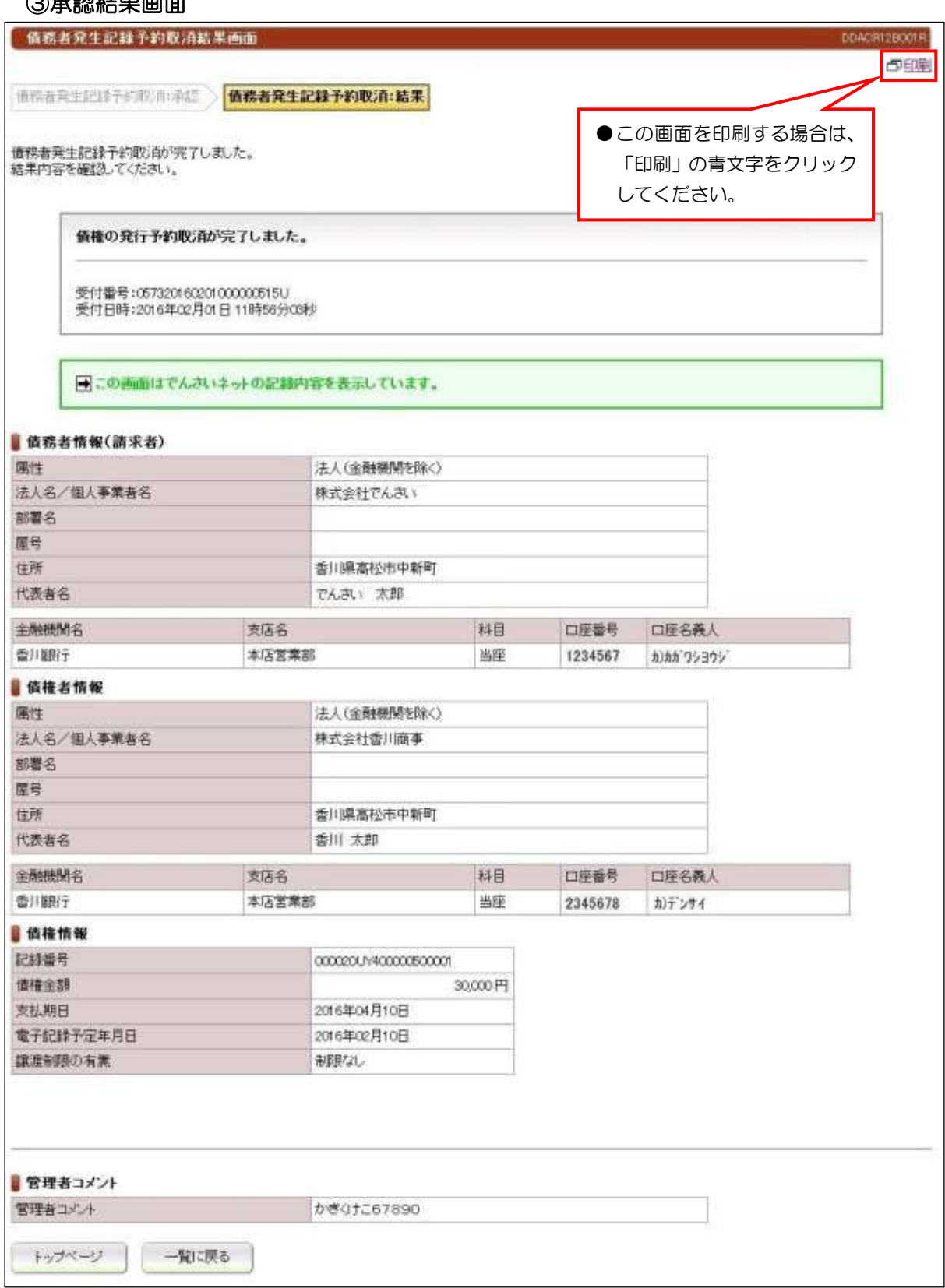

# (12)一括記録請求

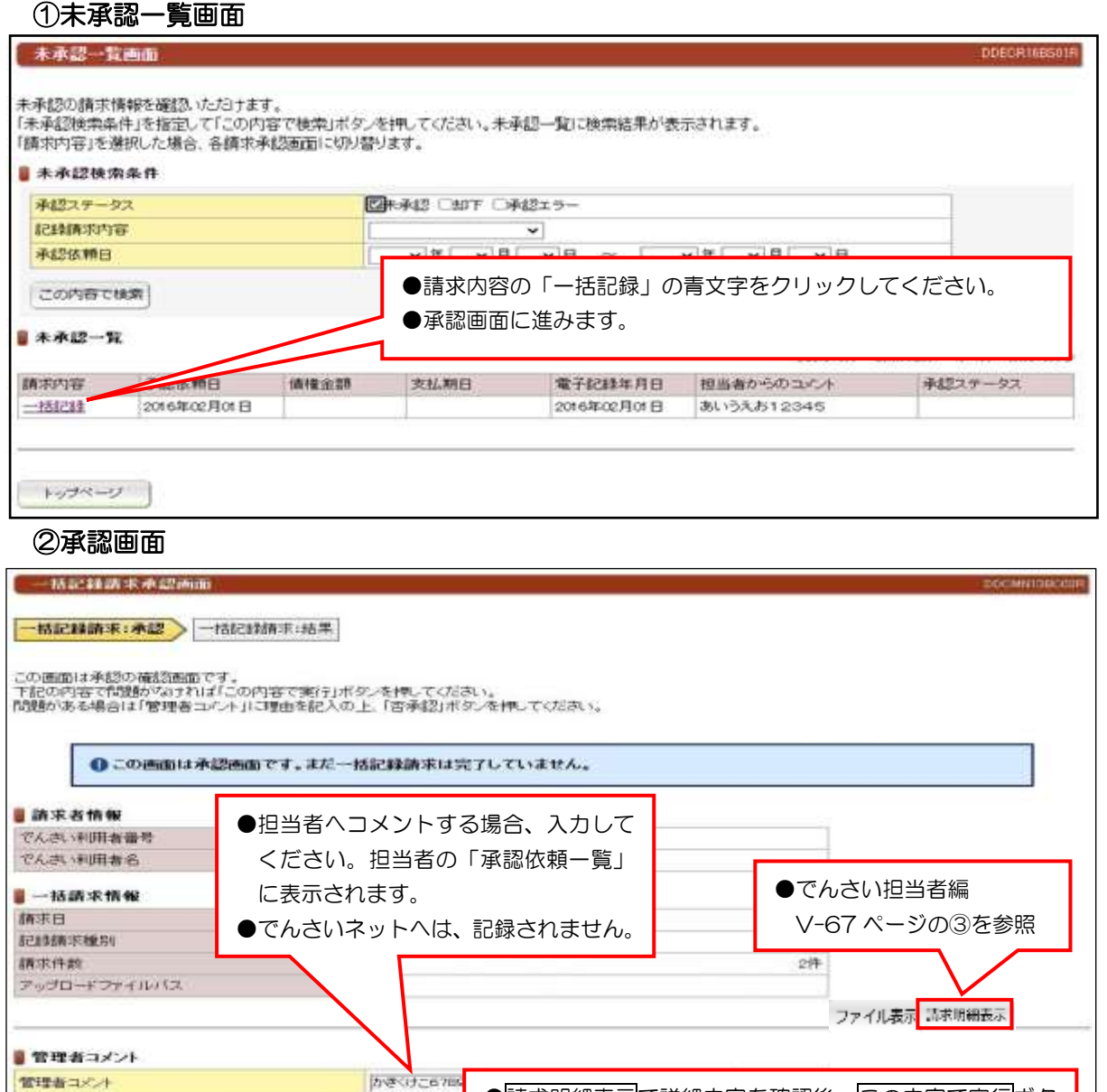

③承認結果画面

この内容で実行

百米线

 $\overline{\phantom{a}}$ I L

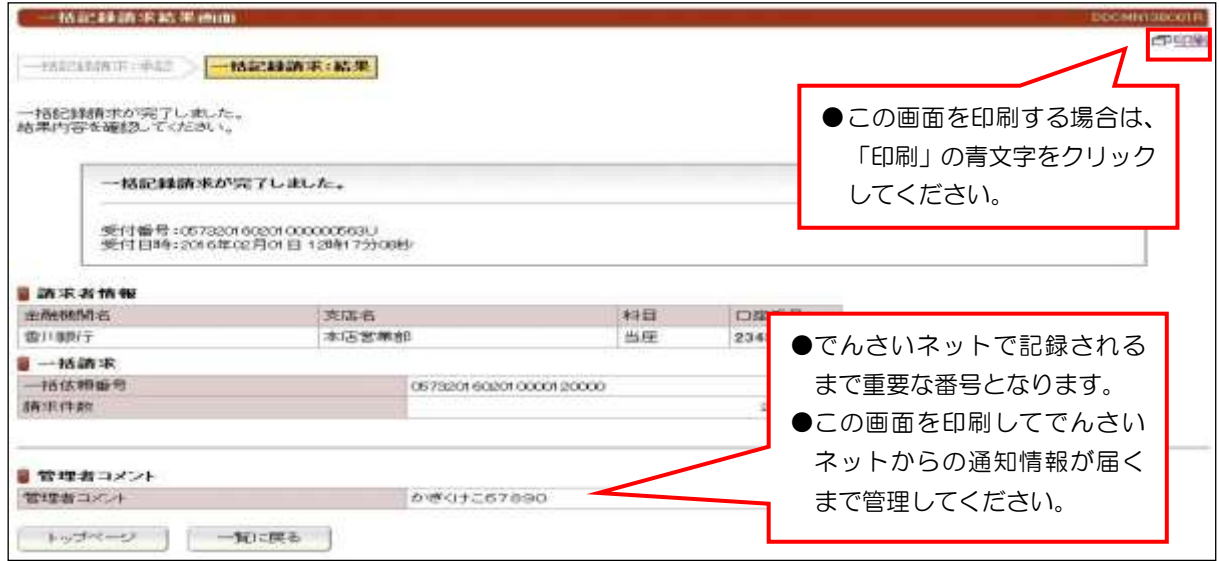

●請求明細表示で詳細内容を確認後、この内容で実行ボタ

ンをクリックしてください。

# (13)でんさい割引申込

(キー) 次の10件 D

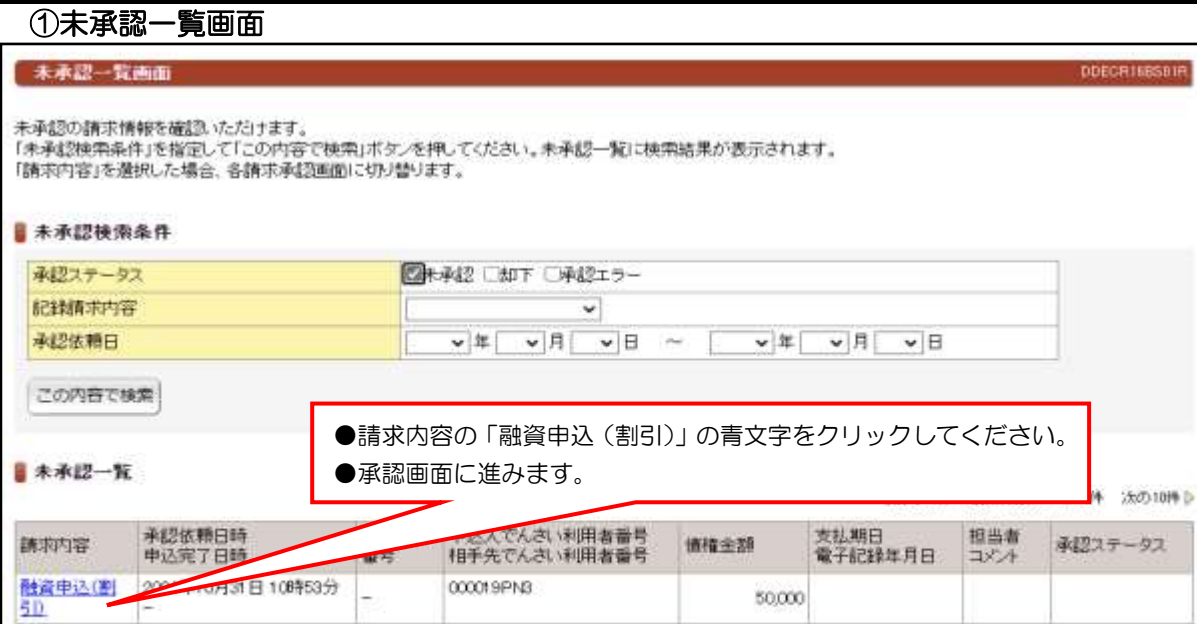

トップページ

I I I  $\overline{a}$ 

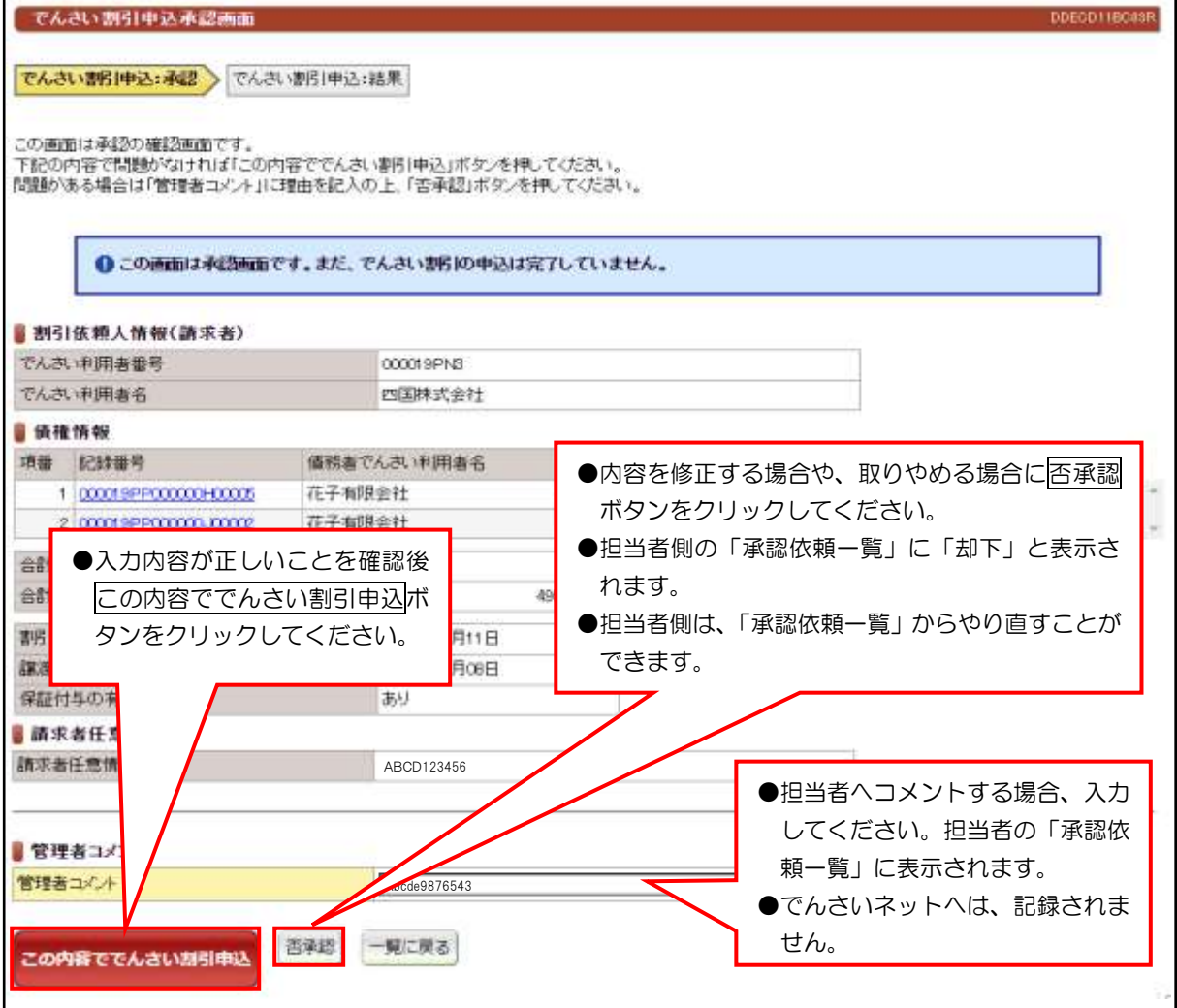

# (13)でんさい割引申込

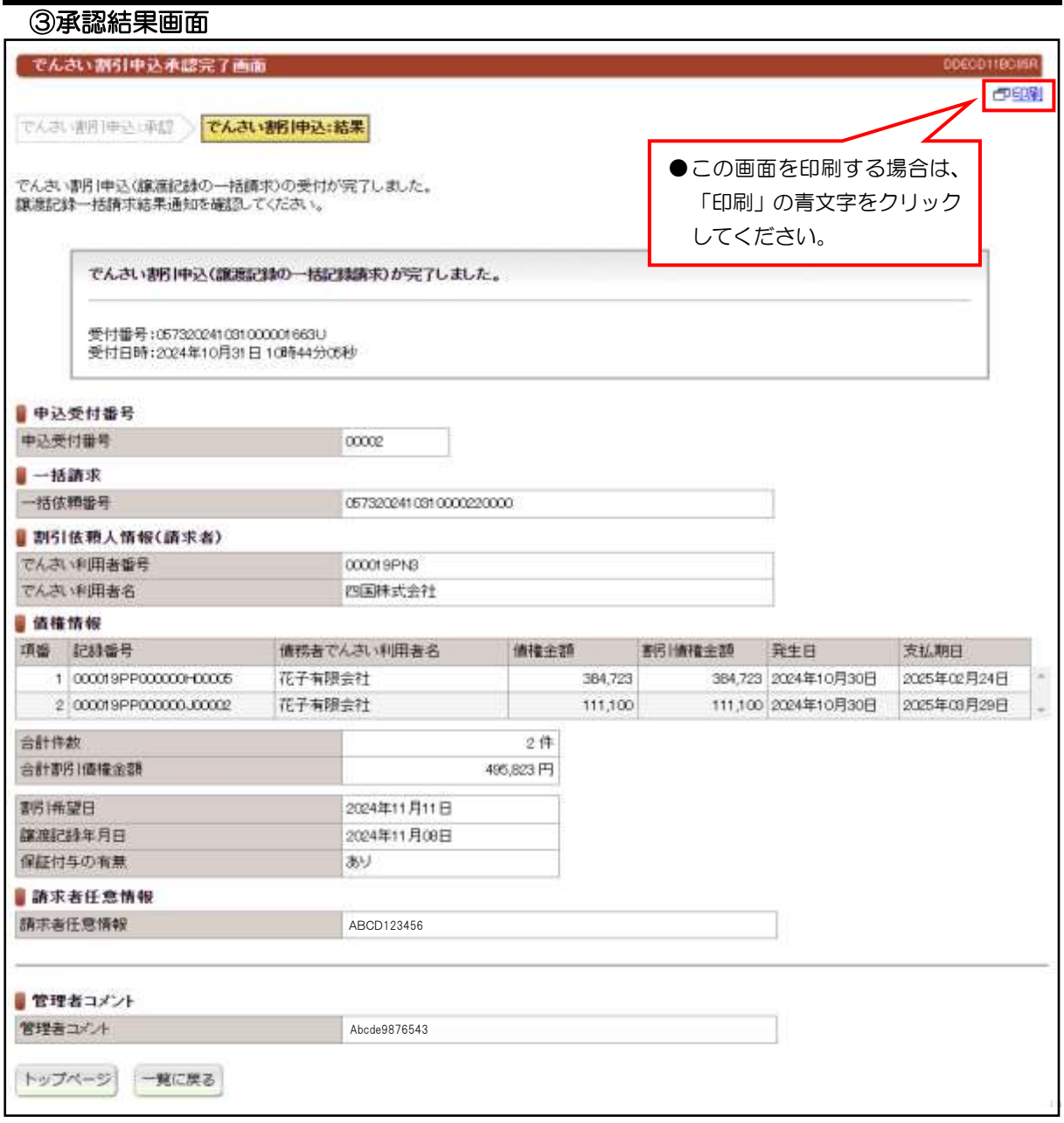